**Pavošević, Boris**

**Undergraduate thesis / Završni rad**

**2017**

*Degree Grantor / Ustanova koja je dodijelila akademski / stručni stupanj:* **Josip Juraj Strossmayer University of Osijek, Faculty of Electrical Engineering, Computer Science and Information Technology Osijek / Sveučilište Josipa Jurja Strossmayera u Osijeku, Fakultet elektrotehnike, računarstva i informacijskih tehnologija Osijek**

*Permanent link / Trajna poveznica:* <https://urn.nsk.hr/urn:nbn:hr:200:290171>

*Rights / Prava:* [In copyright](http://rightsstatements.org/vocab/InC/1.0/) / [Zaštićeno autorskim pravom.](http://rightsstatements.org/vocab/InC/1.0/)

*Download date / Datum preuzimanja:* **2024-04-26**

*Repository / Repozitorij:*

[Faculty of Electrical Engineering, Computer Science](https://repozitorij.etfos.hr) [and Information Technology Osijek](https://repozitorij.etfos.hr)

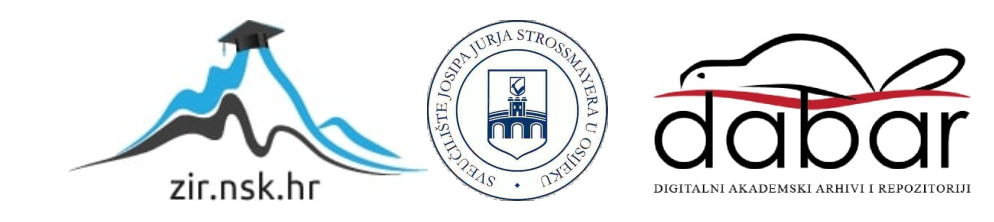

# **SVEUČILIŠTE JOSIPA JURAJA STROSSMAYERA U OSIJEKU FAKULTET ELEKTROTEHNIKE, RAČUNARSTVA I INFORMACIJSKIH TEHNOLOGIJA**

**Stručni studij**

# **PRIMJENA PRIJENOSNOG MODULA ZA MJERENJE I ANALIZU myDAQ**

**Završni rad**

**Boris Pavošević**

**Osijek, 2017.**

# **SADRŽAJ**

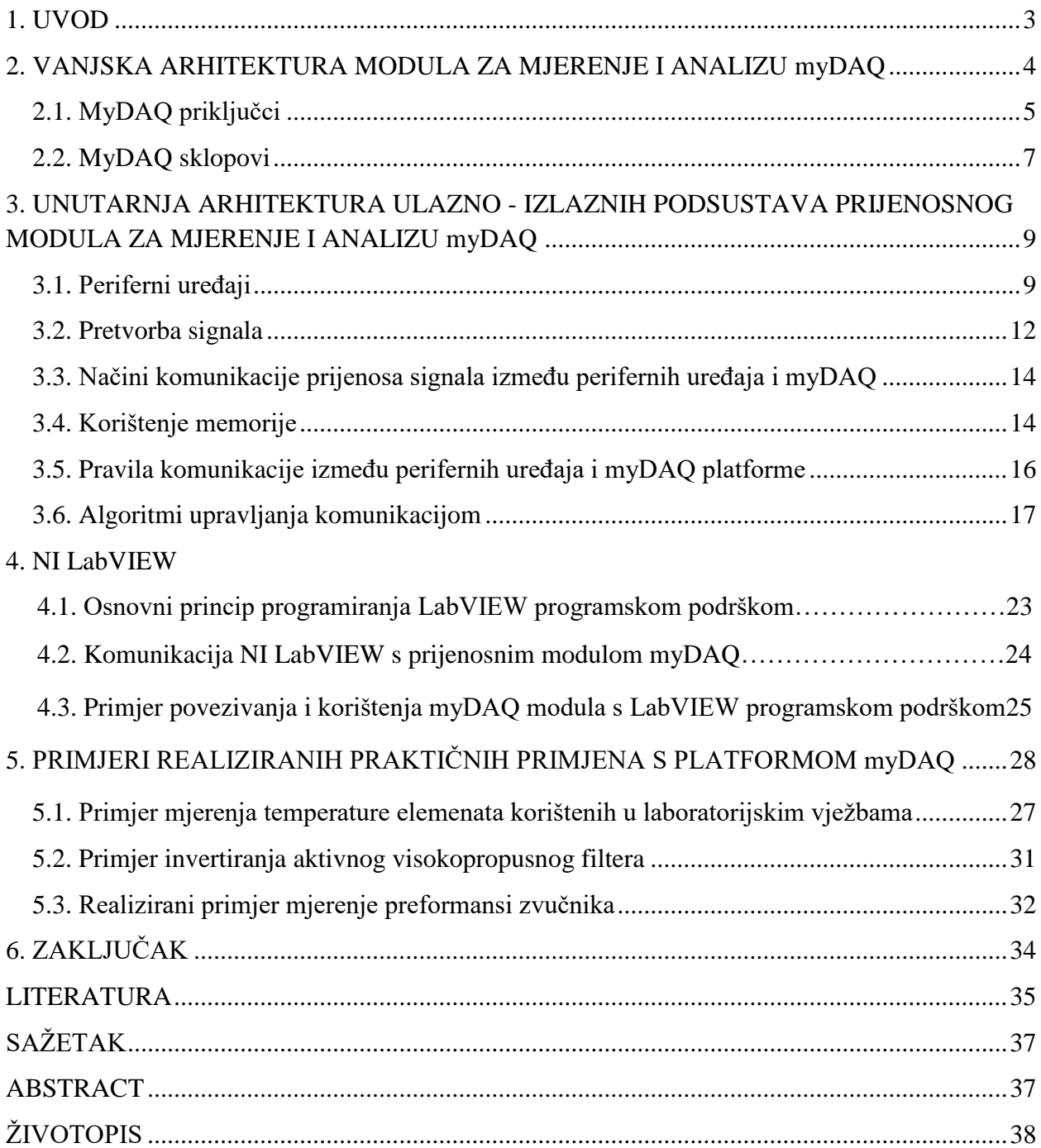

#### <span id="page-3-0"></span>**1. UVOD**

U cilju smanjenja količine opreme na radnom mjestu za laboratorijsku postavu, moguće je umjesto digitalnog multimetra, osciloskopa ili generatora funkcija koristiti univerzalni ulazno izlazni modul myDAQ tvrtke National Instruments [1]. Pokazao se kao izniman uređaj u svrhu istraživanja elektroničkih komponenti i uređaja te prikupljanja vrijednosti mjerenja različitih senzora iz široke primjene. MyDAQ je malih dimenzija i lagan te uz korištenje odgovarajuće programske podrške LabVIEW korisnici mogu analizirati i obraditi dobivene signale te upravljati jednostavnim procesima na bilo kojem mjestu u bilo koje vrijeme što značajno olakšava njegovo korištenje.

Cilj ovog rada je dati uvid korisnicima NI myDAQ uređaja koji se uglavnom koristi u laboratorijskim vježbama u praktičnu primjenu i mogućnosti u odnosu na pojedine instrumente koje sadrži sam myDAQ. Te upoznati korisnika s osnovnim potrebnim vještinama korištenja modula u svrhu mjerenja vrijednosti i prikupljanja podataka, primjerima vježbi, primjerima virtualnih instrumenata, te osvrtom na komunikaciju s NI LabVIEW programskom podrškom.

U drugom poglavlju predstavljen je uvod u NI myDAQ kao univerzalnog ulazno - izlaznog modula, alatima pomoću kojih se provodi prikupljanje podataka i mjerenja vrijednosti u svrhu vježbi ili širokoj primjeni, upoznavanje s vanjskim izgledom te priključcima koje modul sadrži i sklopovima te njihovim funkcijama.

U trećem poglavlju predstavljena je unutarnja arhitektura ulazno - izlaznih podsustava za mjerenje i analizu myDAQ, periferni uređaji, njihova funkcija, podjela samih i način komuniciranja s myDAQ modulom te način korištenja njihove memorije.

U četvrtom poglavlju predstavljena su pravila komunikacije kako između perifernih uređaja s myDAQ modulom tako i sa samim LabVIEW programskom podrškom i već navedenim modulom i algoritmi pomoću kojih se upravlja komunikacijom.

U petom poglavlju predstavljeni su realizirani primjeri korištenja myDAQ uređaja u laboratorijskim vježbama.

### <span id="page-4-0"></span>**2. VANJSKA ARHITEKTURA MODULA ZA MJERENJE I ANALIZU myDAQ**

NI myDAQ raspolaže s dva diferencijalna analogna izlaza i ulaza (200 kS/s, 16 bits, ± 10V). Osam digitalnim ulaznim i izlaznim kanalima (3.3V , kompatibilno sTTL (tranzistortranzistorski logički sklop) , LVTTL (tranzistor-tranzistorski logički sklop niskog napona) i 5V TTL digitalnim sklopovljem). Moguće je napajati jednostavno sklopovlje i senzore s +5 V,+15 V i -15 V i snagom do 500 mW . Izolirani 60 V DMM priključak može mjeriti: istosmjerni i izmjenični napon , struju , otpor , diodni napon i kontinuitet signala.

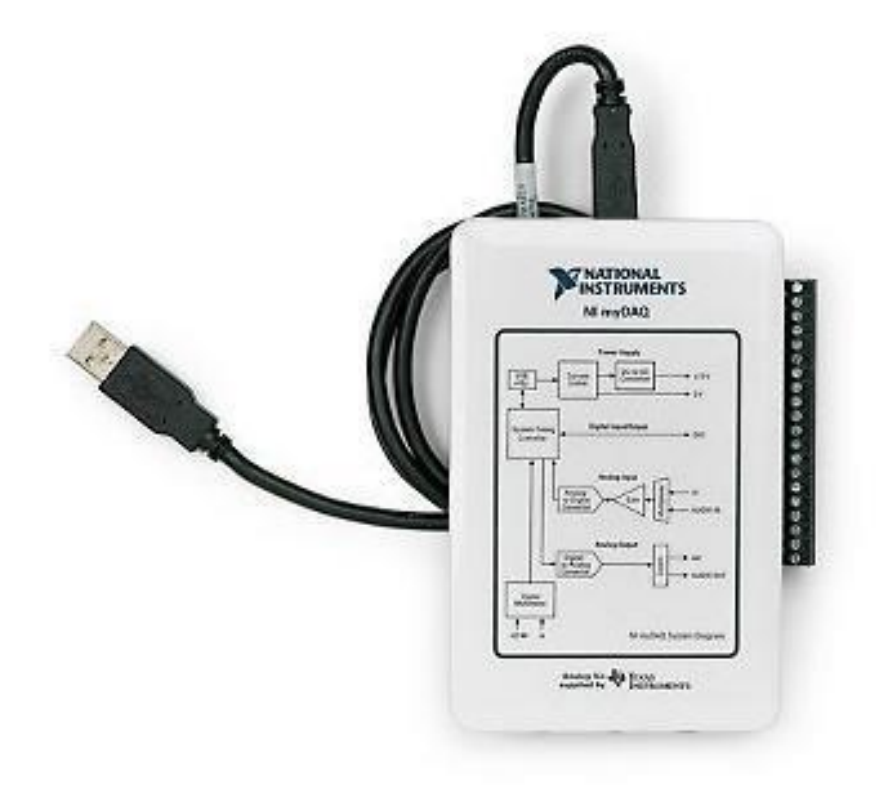

**Slika 2.1.** Prikaz myDAQ uređaja kompaktnog oblika [2].

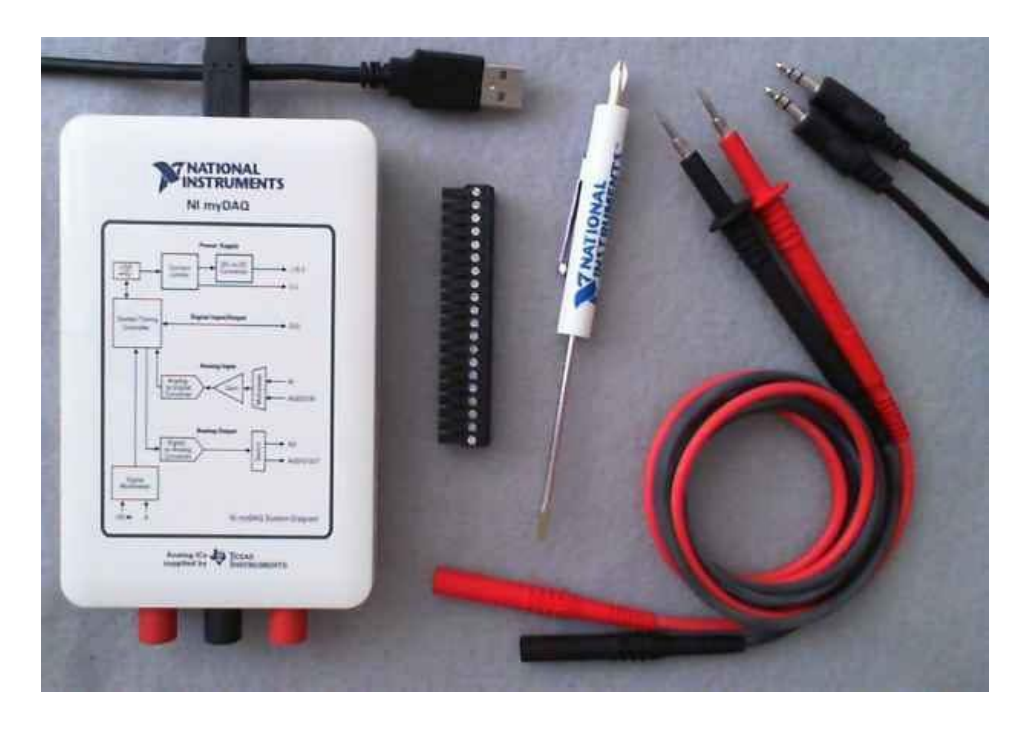

**Slika 2.2.** Prikaz veličine NI myDAQ uređaja [2].

Pored uobičajenog I / O, myDAQ ima u sebi ugrađeni digitalni multimetar. Također ujedno može služiti kao izvor napajanja te kao funkcijski generator i osciloskop.

### <span id="page-5-0"></span>**2.1. MyDAQ priključci**

MyDAQ raspolaže s nizom priključaka koji mu daju funkciju iznimnog modula za mjerenje i primjenu ili njegova proširenja, a to su sljedeći:

- a) USB
	- 1. USB priključak (1)
	- 2. Plavi LED indikator (2)
- b) Audio ulaz (IN) / izlaz(OUT)
	- 1. Audio ulaz (3)
	- 2. Audio izlaz (4)
- c) Napajanje:
	- 1. 15V (napajanje 15V) (5)
	- 2. -15V (napajanje 15V) (6)
	- 3. GND (masa) (7)

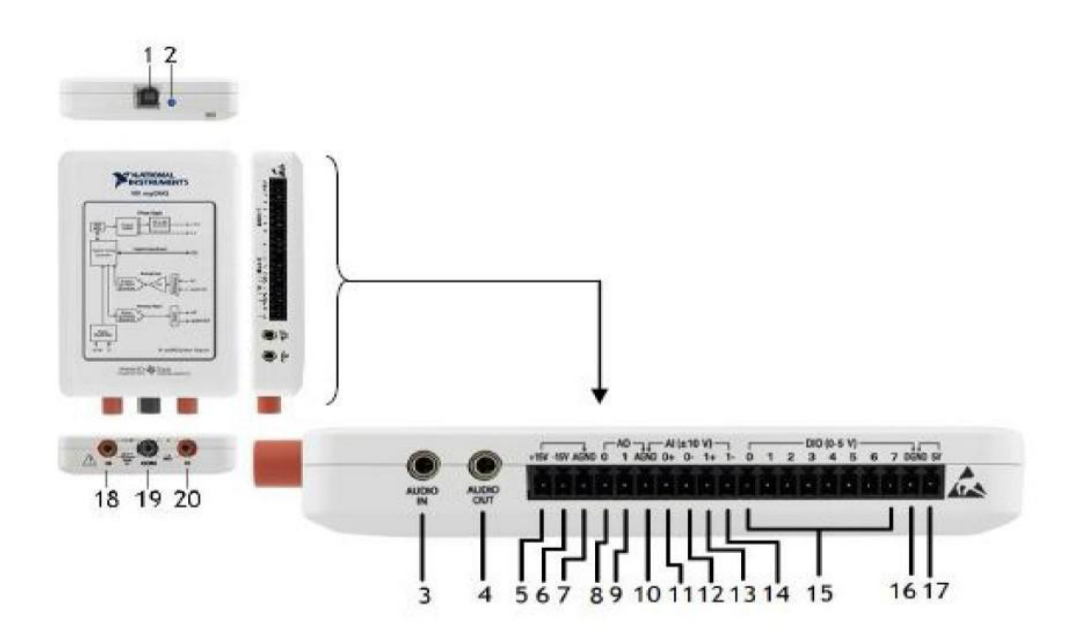

**Slika 2.3.** Detaljan prikaz NI myDAQ priključaka [2].

- d) Analogni ulazi/izlazi:
	- 1. AO0: analogni izlaz (8)
	- 2. AO1: analogni izlaz (9)
	- 3. GND (masa izlaza) (10)
	- 4. AI0 +: analogni ulaz 0,(pozitivni) (11)
	- 5. AI0 -: analogni ulaz 1,(negativni) (12)
	- 6. AI1 +: analogni ulaz  $0$ , (pozitivni) (13)
	- 7. AI1 -: analogni ulaz 1,(negativni) (14)
- e) Digitalno ulazi / izlazi:

DIO: Digitalni ulaz / izlaz (15)

- 1. GND (masa) (16)
- 2. 5V: 5V (napajanje) (17)
- f) Digitalni multimetar:
	- 1. HI:priključak za mjerenje napona i otpora (najviše 60V) (18)
	- 2. COM: (masa) (19)
	- 3. HI:priključak za mjerenje struje (najviše 1A) (20)

#### <span id="page-7-0"></span>**2.2. MyDAQ sklopovi**

NI myDAQ ima funkcije digitalnog ulaza i izlaza (DIO), analognog ulaza (AI), analognog izlaza (AO), audio , napona napajanja i digitalnog multimetra (DMM) s odgovarajućim USB uređajem.

#### **a) Analogni ulaz (AI)**

NI myDAQ ima da ulazna kanala koji mogu biti podešeni ili kao visoko impedancijski diferencijalni naponski ulazi ili audio ulazi opće primjene, Samo jedan analogno digitalni pretvornik (ADC) se koristi za uzorkovanje oba kanala, što podrazumijeva, da su analogni ulazi multipleksirani. Analogni ulazi mogu raditi na dva načina, u načinu za opću upotrebu u kojem se mogu mjeriti naponi do  $\pm 10$  V signala i u audio načinu u kojem su ta dva kanala lijevi i desni stereo ulazi. Razina ulaznog napona odgovara razini ulaza "line" zvučne kartice. Analogni ulazi mogu biti uzorkovani do 200 kS/s po kanalu stoga se mogu koristiti i za uzorkovanje valnih oblika.

#### **b) Analogni izlaz (AO)**

NI myDAQ ima dva izlazna kanala koja mogu biti podešeni ili kao visokoimpedancijski diferencijalni naponski ulazi u širokoj primjeni ili audio ulazi. Samo jedan analogno digitalni konverter (ADC) se koristi za uzorkovanje oba kanala, što znači, da su analogni izlazi multipleksirani. Analagoni izlazi mogu raditi na dva nalina,u načinu za široku uporabu se mogu generirati do  $\pm 10 \text{ V}$  signala i u audio načinu u kojem su ta dva kanala lijevi i desni stereo izlazi. Budući da analogni ulazi mogu biti uzorkovani do 200kS/s po kanalu mogu se koristiti i za generiranje valnih oblika.

#### **c) Digitalni ulaz i izlaz (DIO)**

NI myDAQ ima osam digitalnih ulaza i izlaza. Svaka linija može biti podešena kao programirani digitalni ulaz odnosno izlaz za široku uporabu ili se mogu ponašati kao ulaz ili izlaz s posebnom primjenom za digitalna brojila koje tako tvore PFI (*Programmable Function Interface*).

#### **d) Izvori napajanja**

NI myDAQ daje tri izvora napajanja: -15 V , +15 V i 5 V. Izvori +15 V i -15 V se mogu koristiti za napajanje analognih komponenti kao što su operacijska pojačala i linearni regulatori. Izvor +5 V se može koristiti za napajanje digitalnih komponenti kao što su logički sklopovi.

#### **e) Digitalni multimetar (DMM):**

Omogućava mjerenje napona (AC i DC), struje (AC i DC), otpora i pada otpora na diodi.

### <span id="page-9-0"></span>**3. UNUTARNJA ARHITEKTURA MODULA ZA MJERENJE I ANALIZU myDAQ**

Arhitektura ulazno izlaznog (U/I) podsustava predstavlja sučelja prema vanjskom svijetu. Ulazna i izlazna funkcija vrši se pomoću specijaliziranih uređaja neovisno od tome da li se radi o moćnom superračunalu, skromnom osobnom računalu ili mreži računala. Pod ulaznom aktivnosti podrazumijevaju se postupci unošenja podataka iz vanjskoga svijeta u operativnu memoriju ili procesor koji se mogu smatrati odredištem podataka. Izvor podataka su pri tome periferni uređaji. Prijenos podataka u obrnutom smjeru predstavlja izlaznu aktivnost. Tada je periferni uređaj odredište podataka.

#### <span id="page-9-1"></span>**3.1. Periferni uređaji**

Ovisno o tome da li za računalni sustav periferni uređaj služi samo kao izvor, odnosno odredište podataka ili u obje svrhe, razlikuju se ulazni, izlazni i ulazno / izlazni periferni uređaji. Ulazni periferni uređaji su svi oni koji služe za unošenje podataka iz okoline u platformu myDAQ. Postoji ogroman broj ulaznih uređaja koji rade na različitim principima, različitim brzinama i s različitim vrstama podataka. Dok jedni ovise od neposrednog ljudskog angažiranja, drugi se koriste neposredno bez angažiranja čovjeka. Ovi drugi obično prihvaćaju analogne signale. Da bi hardverska platforma myDAQ mogla obraditi analogne signale, mora ih prethodno pomoću A / D konvertera pretvoriti u digitalni oblik. D / A pretvarač pridružen izlaznim uređajima vrši obrnutu funkciju [3]. Skeneri su u suštini A/D pretvarači. Oni preuzimaju analogne vizualne objekte (dokumente, fotografije i sl.) i pretvaraju ih u digitalne bitmap slike, obično u PCX ili JPG formatu. Ako je skener podržan softverom za optičko prepoznavanje karaktera (OCR - *Optical Character Recognition*) može izvršiti pretvorbu skeniranog teksta u ASCII ili neki drugi format koji se može uređivati [4].

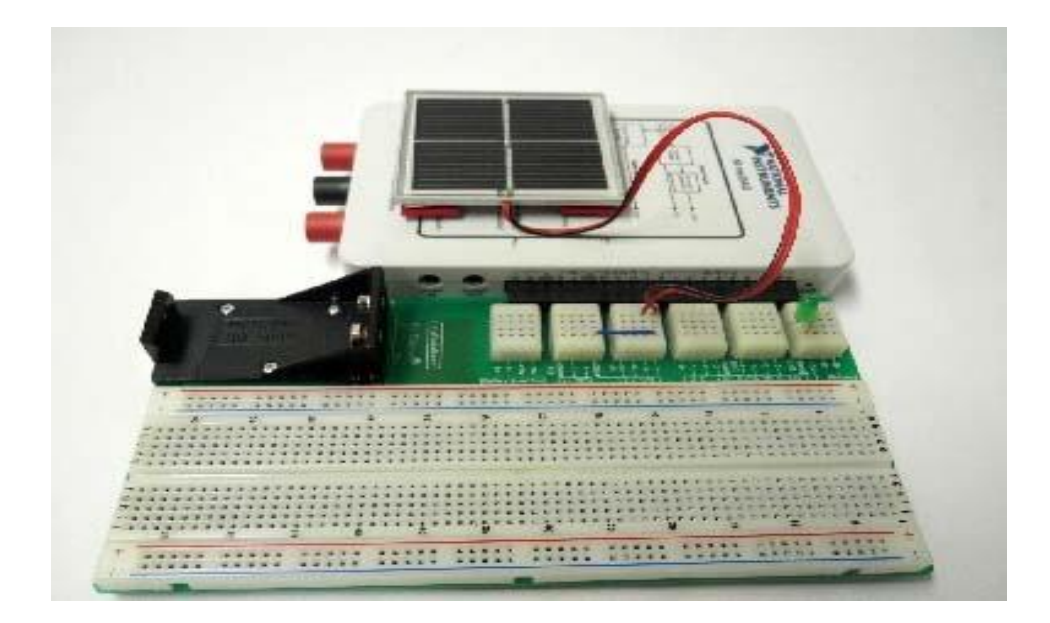

**Slika 3.1.** Prikaz ulaznog perifernog uređaja povezanog na myDAQ platformu [5].

Najrasprostranjeniji uređaji za unošenje podataka u računalo su tipkovnice. One mogu biti standardne ili multifunkcionalne (ako imaju imaju ugrađene miš, skenere, pa čak i mikrofon i zvučnike). Svako osobno računalo opskrbljeno je i pokazivačkim uređajima. Postoji više vrsta uređaja za pokazivanje, a najviše se koriste miševi, joystici i slični uređaji za igranje, svjetlosna pera i grafičke ploče. Svaki od njih omogućuje komunikaciju s grafičkim okruženjem vođenje pokazivača, označavanje i premještanje objekata na displayu, a uz odgovarajuću softversku podršku i crtanje. Sve više se koriste skeneri, digitalni fotoaparati i kamere, mikrofoni, a i mnogi specijalizirani uređaji koji omogućuju da osobno računalo služi kao sredstvo za upravljanje vrlo različitim procesima. Stoga, informacije koje treba računalo obraditi mogu biti sasvim različite prirode. Ulazni podaci mogu biti svjetlosne, zvučne i toplinske informacije kao i niz drugih pojava fizičkog svijeta koje se konstantno mijenjaju od točke do točke u prostoru ili od jednog do drugog vremenskog trenutka [6].

Izlazni periferni uređaji služe za prenošenje podataka iz myDAQ u okolinu. Također poput ulaznih perifernih uređaja broj izlaznih uređaja je u velikom broju i širokoj primjeni, ali drugačijem načinu rada. Dakle izlazni periferni uređaji rade na principu D / A pretvarača gdje dobiveni digitalni oblik signala pretvaraju u analogni. Jedni od najrasprostranjenijih izlaznih perifernih uređaja su: monitori, zvučnici, printeri , projektori.

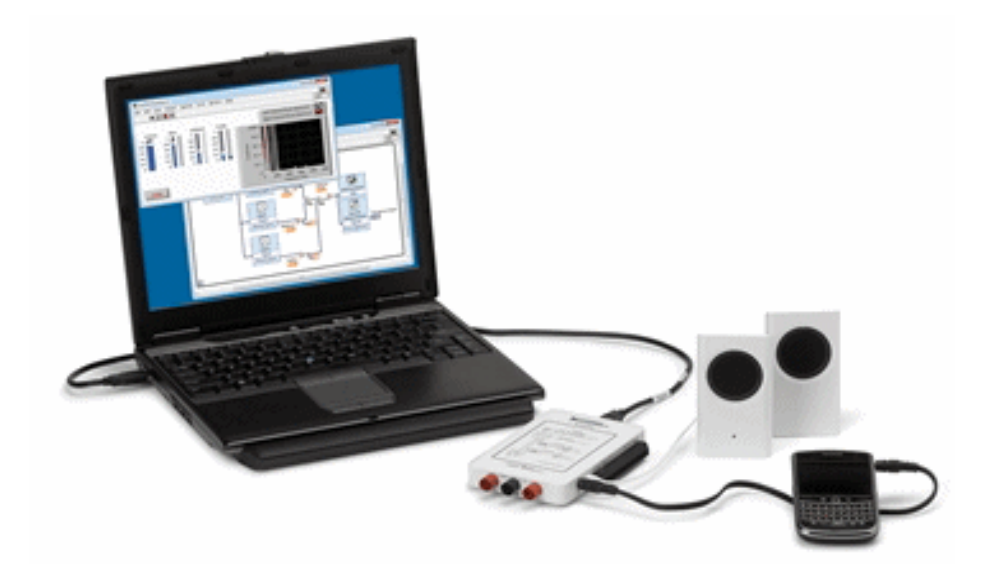

**Slika 3.2.** Prikaz izlaznog perifernog uređaja povezanog myDAQ platformom [7]. Ulazno - izlazni periferni uređaji se podrazumijevaju svi dijelovi koje računalo koristi međusobno za komuniciranje. Ulazni uređaji koji prihvaćaju konstantne podatke vrše proces transformacije karakteristika fizičkih pojava u električne signale odgovarajućeg napona. Međutim, kako suvremena računala procesiraju na digitalnom principu, analogni signali koji potiču iz odgovarajućih uređaja, kao što su analogni senzori ili tahogeneratori, moraju se pretvoriti u diskretan zapis koji se može obrađivati pomoću mikroprocesora. Navedeni posao obavljaju specijalizirani uređaji koji se zovu analogno digitalni pretvarači (A / D pretvarači). I obrnuto, često je potrebno da digitalno računalo izdaje konstantne podatke pa se diskretni podaci pretvaraju u analogni oblik. Najznačajniji od njih je modem.

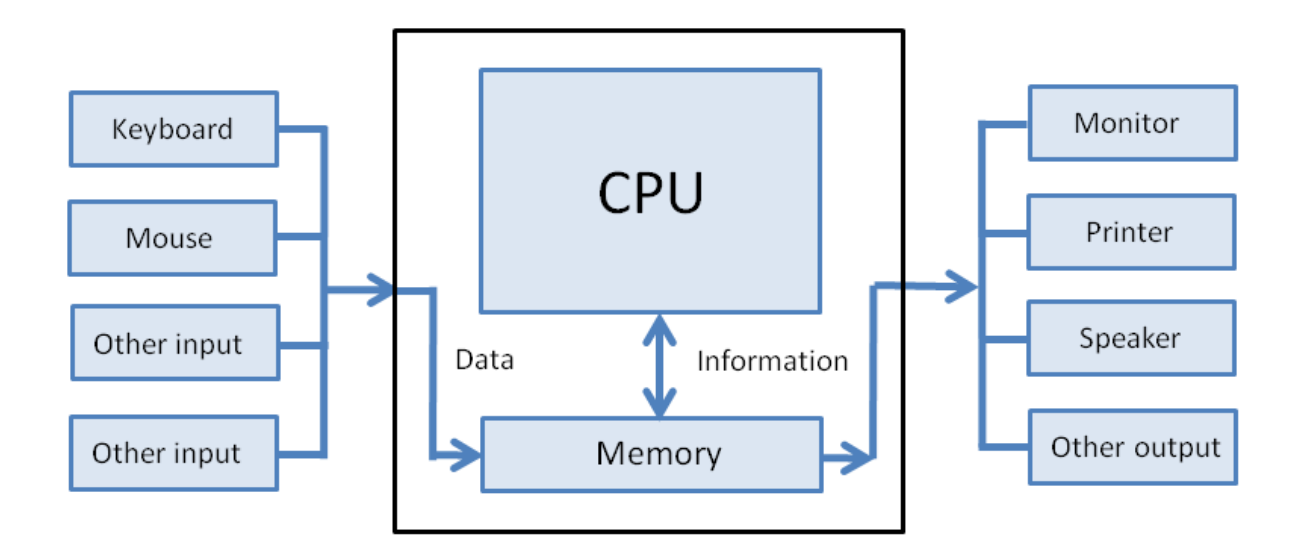

**Slika 3.3.** Prikaz ulazno / izlaznih uređaja [8].

#### <span id="page-12-0"></span>**3.2. Pretvorba signala**

Svakom intervalu pridružuje se broj što veći izmjeren napon to veći broj zapisan u binarnom brojnom sustavu pomoću n bitova. Ova metoda vremenske kvantizacije naziva se uzimanje uzorka (engl. sampling). Samo pretvaranje u binarnu riječ od recimo 8 bitova vrši se tzv. metodom uzastopnih aproksimacija. Formiranje analognog izlaza je proces koji je suprotan procesu transformacije analognog ulaza u znamenkaste signale [9].

D / A konverter pretvara diskretne binarne signale u neprekidan analogni signal. Isprva konverter dodjeljuje svakoj riječi znamenkastih podataka napon struje ekvivalentan vrijednosti odgovarajućeg binarnog broja. Kao rezultat dobije se pilasta krivulja jako promjenjivog napona. Ta se krivulja zatim propušta kroz specijalne elektronske filtere koji je "izglađuju" i pretvaraju u neprekidan analogni signal.

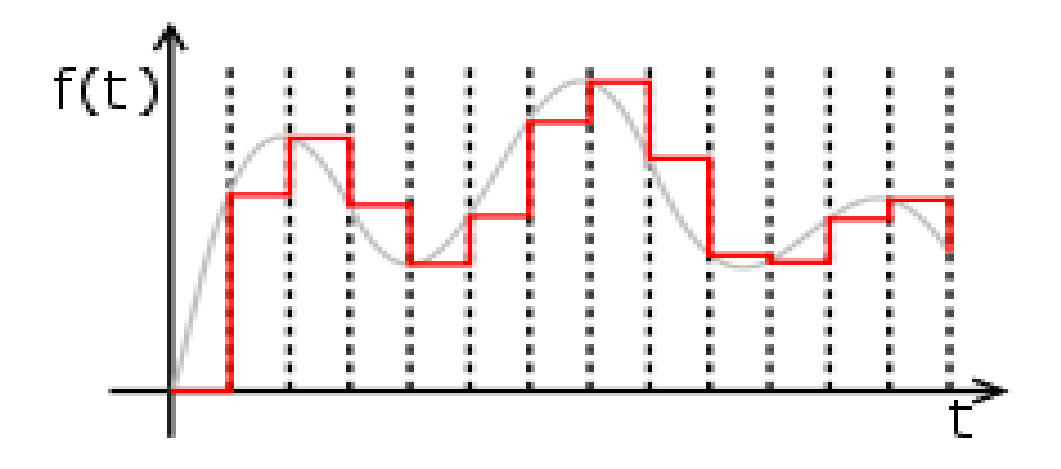

**Slika 3.1.** Prikaz u grafičkom obliku procesa pretvorbe digitalnog signala u analogni D / A konverterom [10].

Kao i ulazna informacija namijenjena za obradu centralnim procesorom, izlazna informacija u zavisnosti od tipa izlaznog uređaja može biti u analognom ili u diskretnom obliku. Sintetizatori glasa omogućavaju računalu da izdaje govorne informacije, prevodeći digitalnu informaciju na izlazu u analogne signale koji idu u zvučnik. Za razliku od toga, katodne cijevi koje osvjetljavaju podatke na displayu ili printeri koji ih prezentiraju na papiru, transformiraju izlazne binarne kodove u diskretne podatke odgovarajuće forme.

Najčešće korišteni izlazni uređaji su monitori i printeri, zatim zvučnici i drugi uređaji koji podržavaju multimediju, kao i cijela grupa uređaja specijalno projektiranih za konkretnu primjenu. Napomenimo da uređaji poput vanjskih memorija i modema mogu obavljati i ulaznu i izlaznu funkciju.

Najčešće korišteni ulazno / izlazni uređaj je uređaj diska. Hard disk uređaj sadrži jednu ili više ploča u obliku diska čije su površine premazane feromagnetnim slojem [11]. Ploče se nalaze na zajedničkoj osovini koja rotira konstantnom brzinom od 3600 do 7200 okretaja u minuti, a ima i onih koji rotiraju brzinom od 15 000 okretaja u minuti. Između ploča se nalaze poluge koje na svom vrhu imaju po dvije upisno-čitajuće glave, jednu za gornju drugu za donju površinu. Sve glave nalaze se na zajedničkom nosaču i pomiču se zajedno naprijed-nazad prema centru, odnosno obodu diska.

Podatci se upisuju u koncentrične krugove koji se nazivaju staze. Sve staze istog radijusa, dakle staze nad kojima su u istom trenutku pozicionirane sve upisno-čitajuće glave, obrazuju cilindar. Cilindri su numerirani od spolja prema centru počevši od 0. Glave i površine diskova su numerirani od vrha prema dnu disk paketa počevši od 0. Svaka staza podijeljena je u fizičke cjeline fiksne dužine - sektore. Sektori imaju upravo onu veličinu koja se u jednom obraćanju disku može prenijeti ka ili iz operativne memorije [12].

Zbog toga što sa centralnim dijelom računala razmjenjuje informacija u blokovima disk spada u tzv. blok uređaje, za razliku od uređaja koji rukuju kakterima. Broj staza i sektora na pojedinom disku zavisi od kontrolora i od mehanizma disk drive-a. Kako su ploče hard diska fiksirane i hermetički zatvorene, gustoće staza mogu biti veoma visoke. Mnogi hard diskovi imaju po 3.000 i više staza po inču medijuma.

#### <span id="page-14-0"></span>**3.3. Načini komunikacije između perifernih uređaja i myDAQ**

Većina uređaja koji podržavaju serijski prijenos, radi u asinkronom modu, znači da računalo prije slanja podataka mora poslati poruku o tome da slijedi otprema - to je tzv. start bit (niži naponski nivo). Također, svaka poruka se završava sa nekoliko stop bitova (viši naponski nivo). Ispred stop bita se dodaju bitovi za provjeru parnosti koji koriste kao zaštitni kod.

Naime, prijemni uređaj, na osnovu broja nižih i viših naponskih nivoa, određuje parnost. Kako bi se uskladila unaprijed utvrđena parnost (par ili nepar), dodaje se bit vrijednosti nula ili jedan. Na osnovu sadržaja tog posljednjeg bita, može se otkriti postoji li u poruci greška, a u nekim specijalnim kodovima može se i ispraviti greška. Naime, kod asinkronih uređaja proces radi paralelno s izvršavanjem U / I. Ovakav način rada je težak za implementaciju. U / I podsustav signalizira procesu završetak ulazno /i zlazne operacije.

Sinkroni način prijenosa se koristi za prijenos podataka u blokovima, pri čemu se zna početak i kraj komunikacije, odnosno vrši se raspored informacijskog sadržaja u okviru poznatog vremenskog intervala.

#### <span id="page-14-1"></span>**3.4. Korištenje memorije**

Svaki modul ima malo memorije, kao što i svaki od sučelja na uređajima ima malo memorije [9]. Te memorije ne pripadaju memoriji platforme myDAQ, to su lokalne memorije uređaja. Kada podatci stignu u memoriju modula, on ih šalje na sustav sabirnice. Podatci su prisutni na čitavoj sabirnici, a uz pomoć određenih kontrolnih linija aktiviraju se uređaji koji prihvaćaju te podatke. Glavne kontrole izdaje centralni procesor, on diktira koji od modula u jednom trenutku ima pravo raditi sa sustavnom sabirnicom, a svim ostalima onemogućava pristup.

Dakle, procesor "zna" s kojim od modula razgovara u danom trenutku. Sve što procesor vidi na sabirnici može i da "zgrabi" (fetch) u svoje registre. Treba obratiti pažnju na ove činjenice: svi uređaji koji su priključeni na bas imaju registre u sebi, sustavska memorija ima ulazno/izlazne registre, procesor ima ulazno/izlazne registre i kontroleri također [13].

Takvi registri predstavljaju mjesto gdje se privremeno čuvaju podatci koje uređaj prihvaća sa sabirnice ili treba poslati na sabirnicu. Transfer podataka od memorije prema procesoru ili od procesora prema memoriji vrši se pod kontrolom CPU. Isto tako, podaci mogu kretati od procesora prema kontroleru i od kontrolera prema procesoru. Sve to vrijeme podatci se kreću sustavskom sabirnicom pod kontrolom CPU.

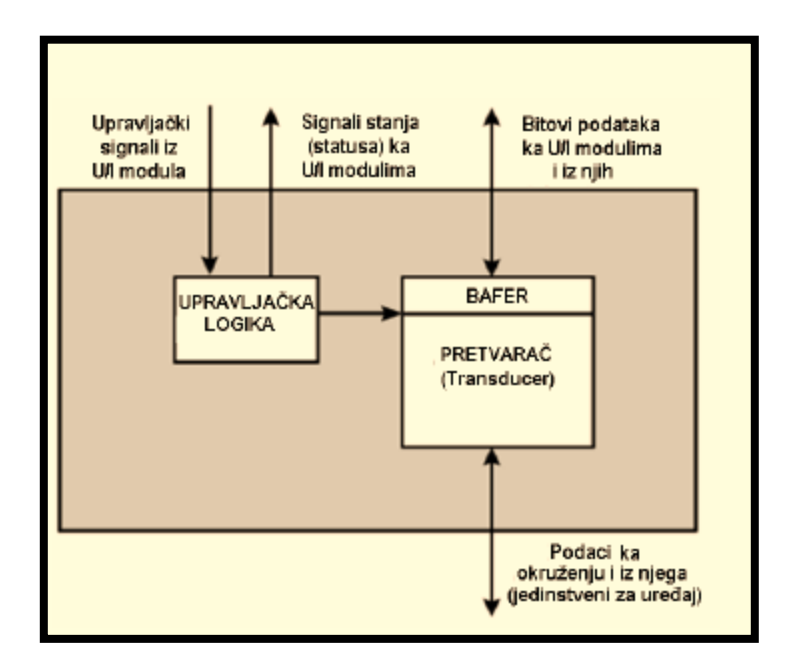

**Slika 3.5.** Blok dijagram perifernog uređaja [13].

Upravljačka logika upravlja radom samog uređaja, pretvarač transformira podatke iz električnog u druge oblike energije ili obrnuto, dok među memorija privremeno čuva podatke koji se prijenose između U / I modula i vanjskog okruženja. U / I modul se povezuje s računalnim sustavom preko sustavne sabirnice. Na samom modulu mogu se uočiti registri za podatke, statusni i upravljački registar [14].

Kao i memorijske lokacije, tako i svaki od ovih registara ima svoju adresu na osnovu koje mu se pristupa i predstavlja dio U / I adresnog prostora. Podatci koji se prenose preko modula spremaju se u data registrima. Procesor se može informirati o stanju perifernih uređaja kojima modul upravlja na osnovu sadržaja statusnog registra, a preko upravljačkog registra može zadati naredbe koje modul može izvršiti. Logika ugrađena u modul komunicira s procesorom preko upravljačkih linija sustavne sabirnice. Modul prepoznaje adrese pridružene uređajima kojima upravlja i sadrži logiku specifičnu za sučelje prema svakom od njih.

U / I modul koji ima jednostavnije funkcije i upravlja samo perifernim uređajem, naziva se kontrolor ili kontrolor uređaja, dok modul koji može izvršavati ulazno / izlazne operacije samostalno radeći paralelno s centralnim procesorom i neovisno od njega nazivamo U / I procesorom. Za ulazno/izlazne procesore na glavnom sučelju računala koristi se termin U / I kanal.

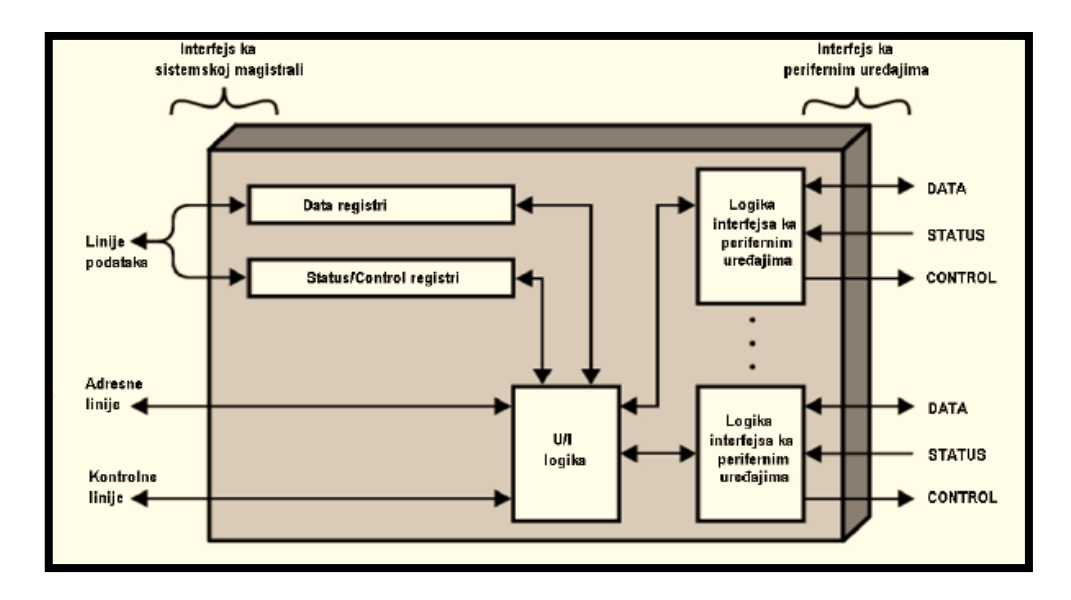

**Slika 3.6.** Blok dijagram ulazno/izlaznog prijenosnog modula [14].

#### <span id="page-16-0"></span>**3.5. Pravila komunikacije između perifernih uređaja i myDAQ platforme**

Da bi uređaji koji su povezani na sabirnice mogli razmjenjivati podatke bez gubitka informacija i sudara na sabirnicama, neophodno je postojanje pravila komunikacije, kao i nekih sistemskih resursa kroz koje se ta pravila ostvaruju i kontroliraju. Da bi se ostvarila komunikacija između procesora i U / I modula koriste se sljedeći sistemski resursi:

- a) adrese ulazno/izlaznih uređaja,
- b) DMA kanali,
- c) brojevi zahtjeva za prekidom IRQ (*interrupt request*),
- d) ROM adrese i RAM memorija.

Adrese ulazno / izlaznih uređaja pokazuju U / I adresni prostor. Svaki U / I uređaj ima svoju jedinstvenu adresu preko koje mu se CPU obraća. Kartica kontrolora uređaja, koja je preko portova povezana na sabirnicu zna svoju adresu i sposobna je da je detektira na adresnoj sabirnici, nakon čega se kontrolor uređaja koji je prozvan uključuje u komunikaciju.

Kod Intelovih procesora razdvojen je ulazno / izlazni od memorijskog adresnog prostora. Svaki 80x86 procesor može adresirati samo 64 KB portova (U / I adresa), bez obzira koliko je velik njegov memorijski adresni prostor. Kontrolori imaju grupu registara kojima procesor može pristupiti preko adresa portova (ulazno / izlaznih adresa) pridruženih kontroloru.

Registri kontrolora vrše funkciju pufera - prihvatne memorije (port podataka), statusnih registara uređaja kojima kontrolor upravlja (statusni port), prihvaćanje naredbi koje šalje procesor u cilju upravljanja radom U / I sučelja ili U / I uređaja (upravljački port) DMA kanale koriste neki uređaji za ubrzavanje upisa i čitanja sistemske memorije.

Ima ih veoma malo, pa je ograničen broj instaliranih uređaja koji mogu koristiti DMA kanale. Hardverske komponente moraju slati procesoru zahtjeve za prekidom kako bi ga pozvale da na vrijeme obradi njihove zahtjeve. Svaki uređaj ima osobni zahtjev za prekidom kojim privlači pažnju procesora. Neki kontrolori imaju ugrađen ROM sa driverom uređaja, na primjer SCSI adapteri, grafičke kartice i neke mrežne kartice. Neke kartice imaju osobnu RAM memoriju kojoj pristupaju i procesor i kontrolor [15].

### <span id="page-17-0"></span>**3.6 Algoritmi upravljanja komunikacijom između platforme myDAQ i perifernih uređaja**

Tokom godina u arhitekturi računalnih sustava razvijeni su mehanizmi i algoritmi za optimalnu kontrolu komunikacije. Najčešće korišteni algoritmi upravljanja komunikacijom su:

- a) Programiran ulaz/izlaz,
- b) Realizacija U/I korištenjem sustava prekida
- c) Direktan memorijski pristup (DMA) [16].

Prilikom korištenja programiranog U / I CPU zadaje U / I instrukciju pa "proziva" uređaj sve dok se U / I ne završi operaciju. Zatim procesor šalje/preuzima nove podatke od uređaja. Realizacija U / I korištenjem sustava prekida podrazumijeva da CPU zada U / I instrukciju pa nastavlja sa izvršavanjem (drugih) instrukcija. U / I modul šalje signal za prekid kada završi s radom, a procesor zatim šalje/preuzima nove podatke od uređaja. Kada se koristi direktan memorijski pristup (DMA) CPU traži od DMA modula da izvrši prijenos između U / I i memorije. DMA modul kontrolira razmjenu podataka između glavne memorije i U / I uređaja, a procesor se prekida jedino nakon prijenosa bloka podataka.

Kod algoritma prozivanjem procesor proziva sve uređaje u krug, u pravilnim vremenskim razmacima, i ispituje da li neki od uređaja zahtijeva razmjenu podataka. Na taj način kontrolor uređaja je pasivan nikada on ne inicira komunikaciju, već strpljivo čeka da dođe njegov vremenski interval nakon čega može razmjeniti informacije sa ostatkom sustava. Upravljanje korištenjem prekida (*interupt request* IRQ) [17].

Kod algoritma s prekidom, ulazno-izlazni uređaj u bilo kojem trenutku može poslati zahtjev za razmjenu podataka centralnom procesoru, nakon čega mu procesor dodjeljuje pravo i vremenski interval za prijem ili slanje podataka preko zajedničke sabirnice. Za ostvarenje ovog algoritma, neophodno je postojanje pravila komunikacije IRQ (zahtjev za prekidom). Svaki uređaj ima svoj IRQ pomoću kojeg procesor prepoznaje koji je uređaj zahtijevao prekid.

Direktan pristup memoriji (eng. direct memory access, DMA) je tehnika kojom se prenose podatci između operativne memorije i U/I modula bez pod sredstva CPU-a. DMA je u arhitekturu računalnih sustava uveden kao mehanizam rasterećenja procesora pri radu s velikom količinom podataka koji se čitaju ili upisuju na vanjsku memoriju ili ulazno-izlazni uređaj. DMA zahtjeva dodatni modul priključen na sistemsku sabirnicu koji se naziva DMA kontrolor – specijalizirani procesor koji može izvršavati programirani U/I. DMA kontrolni blok sadrži sljedeće podatke, neophodne za kontrolu komunikacije:

- a) adresa uređaja sa kojeg se vrši prijenos ili na koji treba upisati podatke,
- b) pokazivač na lokaciju u memoriji gdje treba prenijeti podatke u slučaju unosa, odnosno odakle treba prenijeti podatke u slučaju izlaza,
- c) informacije o broju bajtova koje treba prenijeti i identifikaciju akcije (čitanje ili pisanje) koja se zahtjeva [18].

CPU formira DMA kontrolni blok, predaje njegovu adresu DMA kontroleru i prelazi na druge poslove. Po završetku operacije, DMA kontroler šalje prekid procesoru kojim ga obavještava da je operacija izvršena. Izlazni modul osigurava vezu između CPU jedinice PLC uređaja i izvršnih elemenata. U izvršne elemente spadaju starteri motora, zavojnice, ventili itd. Izlazni moduli mogu raditi s istosmjernim ili izmjeničnim naponima a izlazni signali mogu biti u digitalnom ili analognom obliku. Ako izlazni modul daje digitalni izlazni signal, tada izlazni modul djeluje kao prekidač čiji izlazni signal ima status ON ili OFF.

Izlazni modul može davati i analogni izlazni signal kao na primjer u slučaju kada se izlazni analogni signal u obliku električnog napona koristi za regulaciju brzine elektromotora. Izlazni moduli mogu dolaziti u različitim konfiguracijama od po 8, 16 i 32 izlaza. Izlazni moduli s više od 8 izlaza još se nazivaju i izlazni moduli visoke gustoće i često su istog oblika kao i 8-izlazni moduli ali, imaju više komponenti u samom modulu.

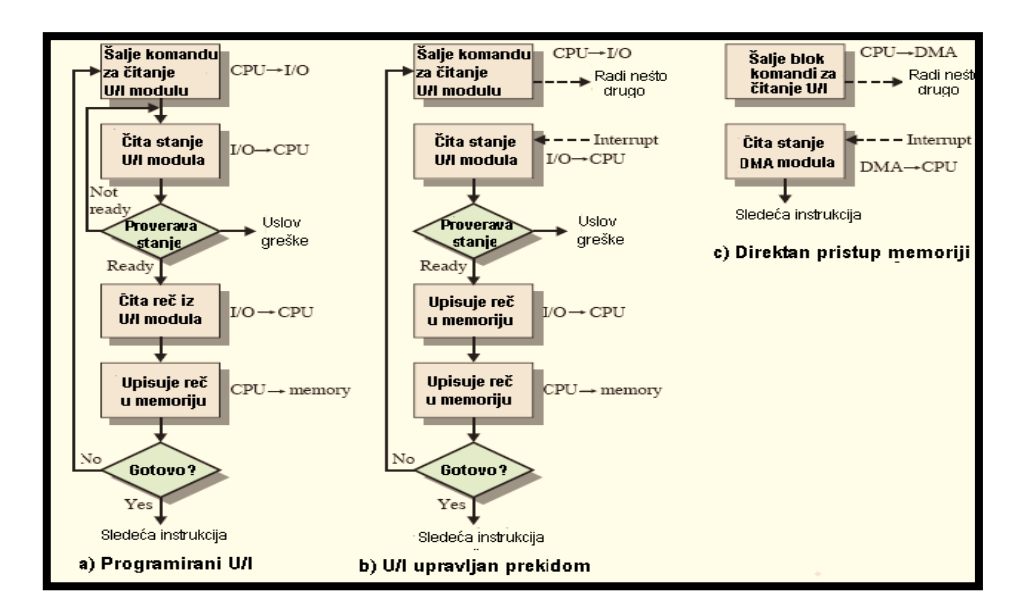

**Slika 3.7.** Tri tehnike za realizaciju ulaza bloka podataka [18].

Kanali su mikroprocesori specijalne namjene čiji je zadatak da, u skladu sa primljenim naredbama CPU, izvrše zahtijevane ulazno/izlazne operacije i prijenos podataka prema ili od U/I uređaja i to bez daljnjeg angažiranja CPU. Rad kanala kontrolira centralni procesor i to tako što samo inicijalizirati operaciju kojom dalje upravljaju kontrolne jedinice i upravljački uređaji kanala. Time se proces oslobađa i njegov se rad ne prekida. Tek po završetku rada periferijske jedinice, šalje se informacija o tome procesoru. To je inače, karakteristika multi programskog rada.

Program PLC uređaja mora imati mogućnost identifikacije ulaznih i izlaznih signala. Općenito signal se identificira prema fizičkoj lokaciji ulaznih ili izlaznih modula na policama PLC-a, identifikaciji položaja same police u kojoj je smješten modul, te brojem ulaza ili izlaza na ulaznom ili izlaznom modulu u koji je spojen ulazni signal sa senzora odnosno izlazni signal prema izvršnom elementu.

Električne ravne ploče osiguravaju električnu poveznicu između različitih modula koji se uključuju u pojedinu policu PLC uređaja. Prednosti električnih ravnih ploča su višenamjenske jer omogućavaju standardizaciju, korištenje istih modula za različite police i za različite PLC uređaje istog proizvođača. Nažalost nedostatak je da svaki proizvođač izrađuje module svojih specifikacija pa moduli različitih proizvođača najčešće se ne mogu spojiti u istu policu. Razlog nemogućnosti spajanja modula različitih proizvođača je da svaki proizvođač koristi podatke prikazane u obliku 8 ili 16 ili 32 bita (različiti proizvođači koriste prikaz podataka u različitoj kombinaciji bitova). [19]

Prednost upotrebe PLC - a može se uočiti već kod planiranja sustava automatizacije nekog procesa. Upotrebom PLC uređaja potreban nam je PLC uređaj određenih performansi i poznavanje koliko I / O modula je potrebno, odnosno koliko će biti ulaznih signala i izlaznih signala na izvršne elemente. Konstrukcija samog regulatora temeljenog na PLC-u je također vrlo jednostavno. Uvijek se uzimaju police s dodatnim mjestom za nadogradnju modula u budućnosti, jer treba pretpostaviti da će se potrebe procesa širiti, a sam PLC se izrađuje spajanjem standardnih dijelova tj. standardnih modula određenog proizvođača. Ulazni i izlazni moduli su dosta jeftini pa je vrlo lagano povećavati broj ulaznih signala iz procesa ili broj izlaznih signala na izvršne elemente. Modifikacija PLC uređaja je dosta jednostavnija jer je lakša izmjena PLC programa pomoću ručnog programera ili mikroračunala [20].

Kao što je već naglašeno PLC uređaji se danas koriste u automatizaciji većine industrijskih procesa kao zamjena za relejnu logiku ili za zamjenu još starijih izvedbi hidrauličkih i pneumatskih sustava automatske regulacije. Bitno je napomenuti da upotreba PLC uređaja na takvim starijim izvedbama industrijskih uređaja može povećati brzinu rada takvih uređaja te se performase takvih uređaja povećavaju na razinu novih izvedbi. Vrlo široka upotreba PLC uređaja je kod regulacije brzine vrtnje (npr. brodski dizelski motori), te su ovakve izvedbe znatno preciznije i brže nego mehaničke ili hidrauličke izvedbe sustava regulacije.

Danas je na primjer u upotrebi elektronički sustav nadzora ubrizganja goriva u cilindar tzv. *common rail* sustav čijom se upotrebom smanjuje potrošak goriva, omogućuje bolje izgaranje te čišći ispuh plinova iz cilindra. Sustavi elektroničke regulacije imaju prednost što se njihovi dijelovi ne troše mehanički kao na primjer brjegovi brjegaste osovine ili zupčanici te se vremenom ne gube na točnosti i brzini rada. Današnjom savršenijom izradom elektroničkih dijelova eliminiraju se nedostaci elektroničkih dijelova kao što su bili česti kvarovi i neotpornost na okolišne uvjete. Česta je upotreba PLC uređaja u regulaciji rada alatnih strojeva kao što su tokarski strojevi, glodalice, bušilice, prese i sl.

Kod visokih kvaliteta bi trebao biti: dobro dizajniran, dobro formatiran, dobro testiran, jednostavan za čitanje i razumijevanje, pregledan sa jasno definiranim linijama, jednostavan za modificiranje i održavanje, dobro dokumentiran, sa smislenim imenima promjenjivih, klasa i metoda, a važno je imati u vidu da su klase najbolji način da se predstavi modularnost koda. Prilikom deklaracije klasa treba prezentirati dosljedan nivo apstrakcije. APS (*Abstract Data Types*) predstavljaju kolekciju podataka i operatora koji opisuju konkretnu klasu ostalom dijelu programa i pri tom dozvoljavaju programu da mijenja podatke u klasi. Korištenje ADT u klasama je poželjno, jer omogućava lakše izvršenje klase u ostali kod, kao i njeno lakše modificiranje po potrebi [21].

Kohezija između objekata u kodu je također veoma bitna prilikom pisanja kvalitetnog koda. Jaka kohezija prema unutra podrazumijeva da unutar objekta postoji jasno definiran pojam i svi članovi tog objekta (promjenjive, funkcije...) su čvrsto povezani, potrebni jedni drugima i zavisni jedni od drugih.

Dokumentacija na velikim softverskim projektima se sastoji od informacija unutar koda, kao i izvan njega u eksternim folderima, u obliku odvojenih dokumenata ili razvojnih projekata [22]. Interna dokumentacija se nalazi u sklopu samog programa. Ona je mnogo detaljnija, i na mnogo višem nivou apstrakcije, bliža je konkretnim problemima i sugestijama. Ima veliki značaj u slučaju nadogradnje ili modifikacije koda. Dobri komentari ne ponavljaju ili objašnjavaju smislen kod, već služe da objasne nivo apstrakcije koda.

Pod najbolje dokumentiranim kodom podrazumijeva se koncept samo dokumentiranog koda, jer dobrom kodu nije potrebno mnogo komentara [23]. Kroz smisleno imenovanje promjenjivih, klasa, metoda itd., kod postaje samo dokumentiran. Takav kod olakšava snalaženje u situacijama kao što su prerada ili kasnija modifikacija koda, što je čest slučaj u softverskom inženjerstvu, gdje na jednom projektu, rade timovi inženjera i programera, te se kod prerađuje često i od strane više različitih osoba. Komentar u zaglavlju određenog programa, identificira autora koda i namjenu programa, daje informaciju o autorskim pravima, verziji programa, posljednim izmjenama i sl. [24].

Najmoćniji alat za optimizaciju koda je dobro razlaganje metoda. Male i dobro definirane metode zauzimaju manje prostora, jer svoje namjene izvršavaju na različitim mjestima. Također čine program lakšim za optimiziranje zato što kod možemo refaktorirati u jednoj metodi, te na taj način optimizirati i sve ostale metode koje pozivaju refaktoriranu metodu [24].

Optimizacija u low-level jeziku vrši se tako što se 100% program napiše u *high-level* programskom jeziku, testira se da bi se uvjerilo da je potpuno ispravan, ako se poslije toga ispostavi da su potrebna unaprjeđenja performansi, trema identificirati male dijelove koda koja se dugo izvršavaju. Oko 5 % koda obično koristi 50% vremena izvršavanja (*Parent Principle*). Navedene dijelove napišemo ponovno u *low-level* programskom jeziku, da bi unaprijedili performanse programa. Česti uzroci "uskih grla" koja ograničavaju prohodnost i brzinu izvršavanja programa obuhvaćaju logiku pri dizajniranju baze podataka, loše indekse ili previše indeksa, loše podatke u tablicama baze podataka, neefikasne upite prema bazi i procedure koje sa njom komuniciraju, neefikasno korištenje sesijama i stanjima, duge pozive prema web servisu, nepotrebne ulazne i izlazne informacije [25].

U reduciranju veličine programa i poboljšanja brzine njegovog izvršavanja može koristiti i promjena nekih podataka u programu [26]. Poželjnije je korištenje *integer* umjesto *float* vrijednosti jer je brži u izvršavanju. Treba koristiti što je moguće manje veličine nizova i tamo gdje je to moguće rekonstruirati višedimenzionalni niz u jednodimenzionalni. Manipulirati s indeksom tamo gdje su podatci veliki i teški za pomjeranje, te je njihovo sortiranje i pretraživanje lakše preko indeksa, nego direktno preko podatka.

Ovako napisan PLC program može biti zadovoljavajući za jako male sheme regulacijskih sustava ali kod velikih i složenih shema regulacije je dosta neupotrebljiv. Npr. neke programske instrukcije se moraju obavljati pri različitim vremenskim intervalima pa se tako provjera razine vode u tanku vode obavlja u intervalima od 60 sekundi, provjera razine ulja, tlaka ulja i stanja filtera u intervalima od 2 sekunde itd.

Display uređaji mogu biti posebno dizajnirani za prikaz podataka operatoru s PLC uređaja. Takvi uređaji su računalni display uređaji koji imaju prednosti i nedostatke. Prednosti takvih uređaja je što daju grafički prikaz cijelog procesa koji se regulira što daje bolju preglednost i lakše razumijevanje izloženih parametara procesa. Daljna prednost je što računalni display uređaji modu zamijeniti cijeli panel pun prekidača i indikatora jer se sve to može prikazati na ekranu. Računalni display uređaje karakterizira i jednostavnost instalacije i fleksibilnost. Nedostatci su u tome da je limitiran broj informacija koji se može prikazati na jednom računalnom ekranu.

Također vrlo je lako prekrcati računalni display ekran s podacima te na taj način otežati operatoru detekciju informacija o kritičnim vrijednostima procesa. Pravilo je da se ne ispunjava podacima više od 25-30 % display ekrana.

#### **4. NI LabVIEW**

NI LabView programska podrška je visoko produktivno razvojno korisničko sučelje za kreiranje interaktivnih aplikacija koje obrađuju, prikazuju, stvaraju signale i podatke za inženjere različitih struka. Koristeći grafički programibilni jezik kojeg korisnici inače zovu G jezik, uspijeva svesti potrebno vrijeme za napisati program od otprilike nekoliko mjeseci na nekoliko dana i manje. Također nam omogućava da provedemo vrijeme razmišljajući kakav ćemo instrument konstruirati, a ne na koji način. To ga čini svestranim grafičkim korisničkim sučeljem te isto tako i jednostavnim za rukovanje. LabVIEW zamjenjuje potrebu za posjedovanjem klasičnih instrumenata jer se svi ti instrumenti mogu kreirati kao virtualni instrumenti [18].

#### **4.1. Osnovni princip programiranja sa LabVIEW programskom podrškom**

LabVIEW koristi model toka podataka za izvršavanje konstruiranog virtualnog instrumenta. Čvor u *block diagram*-u se aktivira tek kad primi sve potrebne ulazne signale. Kada se čvor aktivira on procesuira ulazne i daje izlazne podatke koje predaje sljedećem čvoru ili indikatoru na izlazu,ovisno o tome kako je konstruirani program ožičen. Protok podataka kroz čvorove određuje izvršni redoslijed funkcija virtualnog instrumenta na *block diagram-*u.

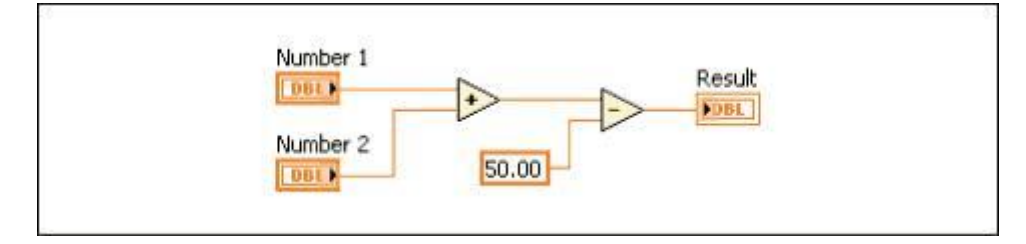

**Slika 4.1.** Prikaz primjera *Dataflow* programiranja [19].

Prvi čvor matematički zbraja ulazne vrijednosti,dok drugi čvor primljenu vrijednost iz prvoga čvora matematički oduzima s konstantnom vrijednosti 50.00,naravno,potrebno je napomenuti da drugom čvoru nije moguće izvršavanje radnje sve dok ne primi vrijednost iz prvo čvora jer su tako ožičeni. Nakon što je čvor koji je izvršio oduzimanje šalje podatak na izlazni čvor koji se prikazuje na *front panel*-u kao izlazni rezultat virtualnog instrumenta.

Takav prijenos podataka moguć je međusobnim povezivanjem blokova u *block diagram*-u sa žicama. One dakle povezuju ulazne terminale s funkcijama koje obrađuju ulazne podatke te ih šalje na izlazne terminale odnosno indikatore. Svaka ta žica ima poseban tip podataka koje

prenosi,ali nije moguće povezati je na više virtualnih instrumenata koji čitaju takav tip podataka [19].

#### **4.2. Komunikacija NI LabVIEW-a s prijenosnim modulom myDAQ**

NI myDAQ je modul za prikupljanje podataka i signala koji služe kao sredstvo povezivanja između NI LabView programske podrške i mjernih instrumenata. Njegova svrha je dobivene analogne signale pretvoriti u digitalne,pogodne za obradu u NI LabView.

Nakon što se myDAQ poveže preko odgovarajućeg sučelja s računalom,NI LabView automatski instalira svu potrebnu programsku podršku za već navedeni uređaj. Podešavanje instaliranog uređaja se obavlja u kartici *Measurement & Automation Explorer* kojom se pristupa preko *block diagram* ili *front panel* prozora na alatnoj traci pod *Tools*, te korištenjem dodatnih uputa pod *Help* [20].

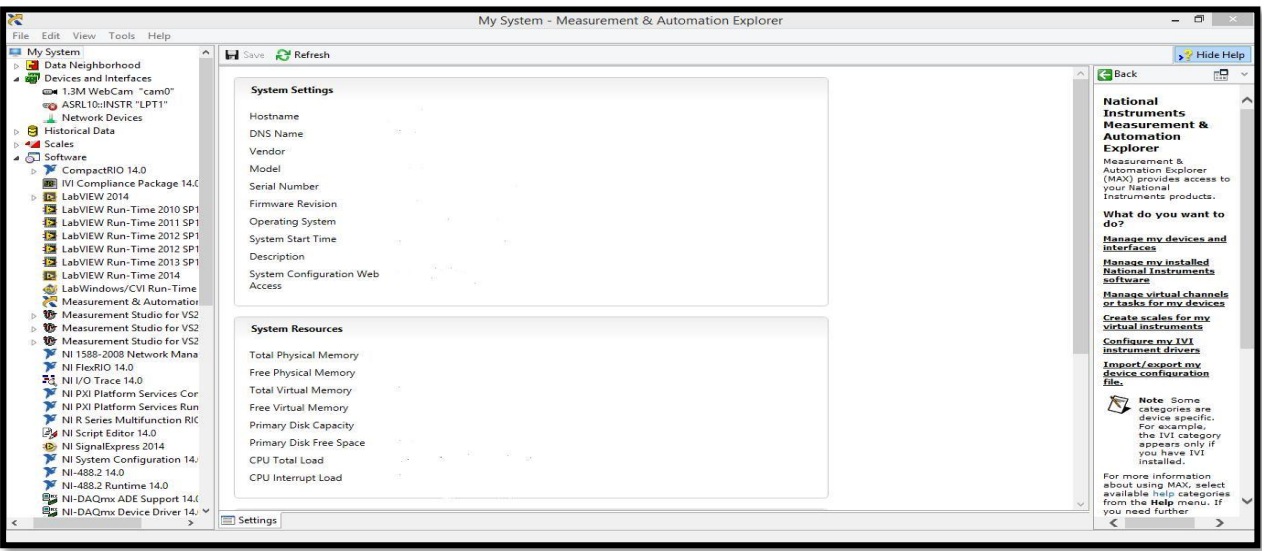

**Slika 4.2.** Prikaz Measurement & Automation Explorer [21].

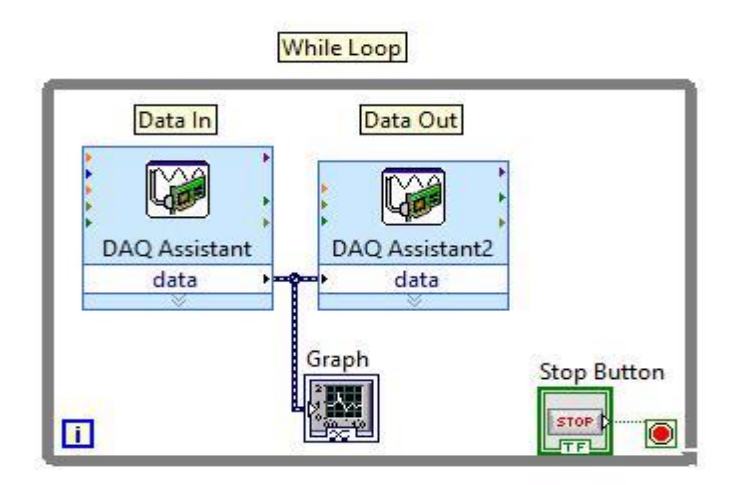

**Slika 4.3.** Prikaz primjera korištenja NI myDAQ u NI LabView za generiranje audio signala (engl. Data In- DAQ Assistant lijevo) i čitanje audio signala (engl. Data Out – DAQ Assistant2 desno) uz prikaz na grafičkom dijagramu, [23].

### **4.3. Primjer povezivanja i korištenja myDAQ modula s LabVIEW-u programskom podrškom**

Nakon što se myDAQ poveže preko odgovarajućeg sučelja s računalom i NI LabView automatski instalira svu potrebnu programsku podršku. Jednostavno myDAQ modulom služeći se njegovim digitalnim multimetrom možemo izmjeriti napon baterije koji će biti prikazan u LabView programskoj podršci.

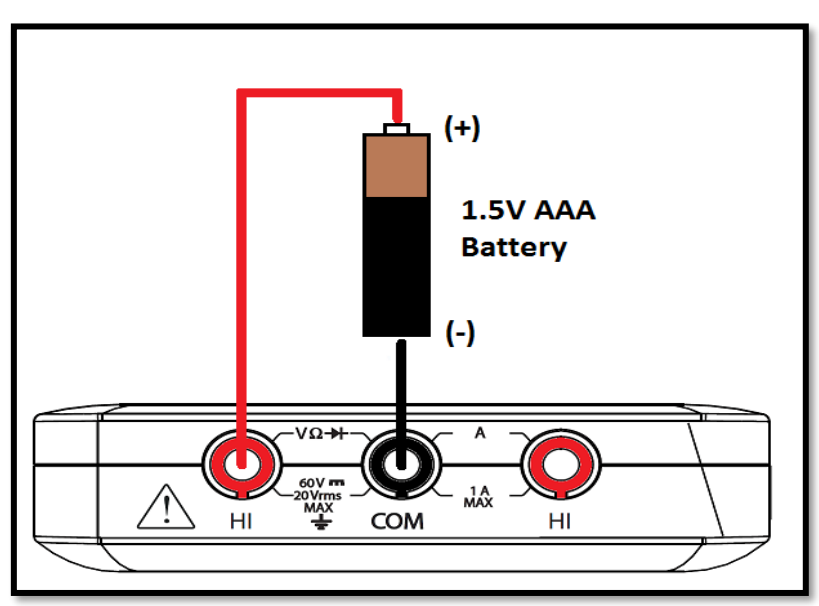

**Slika 4.4.** Prikaz spajanja pomoću banana kabela myDAQ modula s baterijom [24].

Kako bi iz LabView-a mogli isčitati vrijednosti potrebno nam je izraditi korisničko sučelje ili *front panel* koje treba sadržavati grafičkog i numeričkog pokazatelja. Dakle,numerički pokazatelj u tome slučaju služi kao indikator trenutne vrijednosti dok će nam grafički pokazatelj pokazati valni oblik napona.

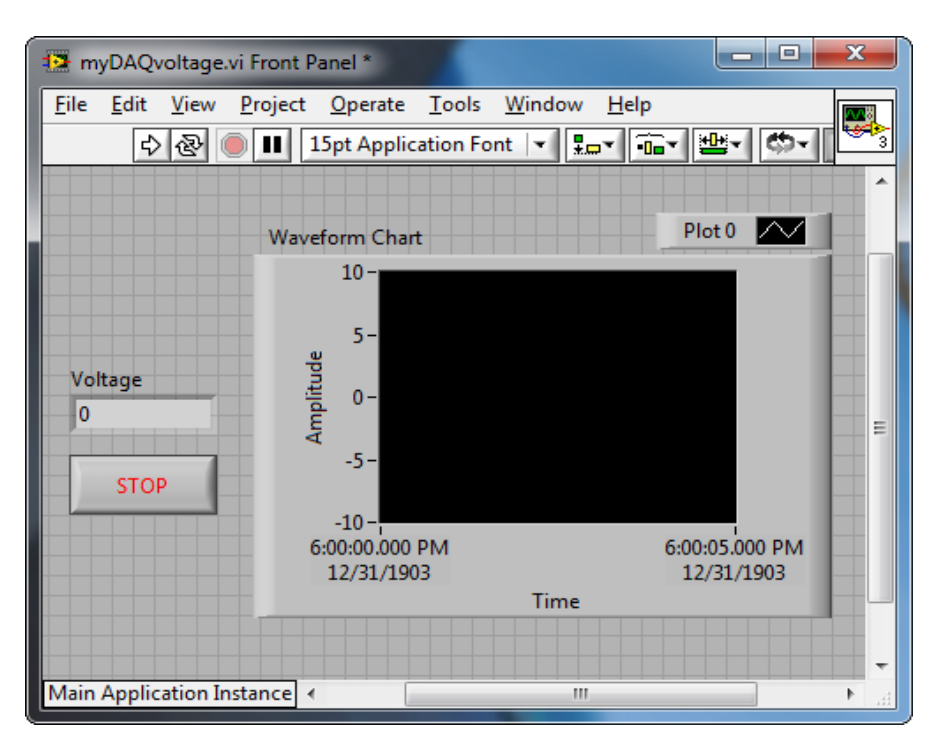

**Slika 4.5.** Prikaz *front panel*-a LabView programske podrške [24].

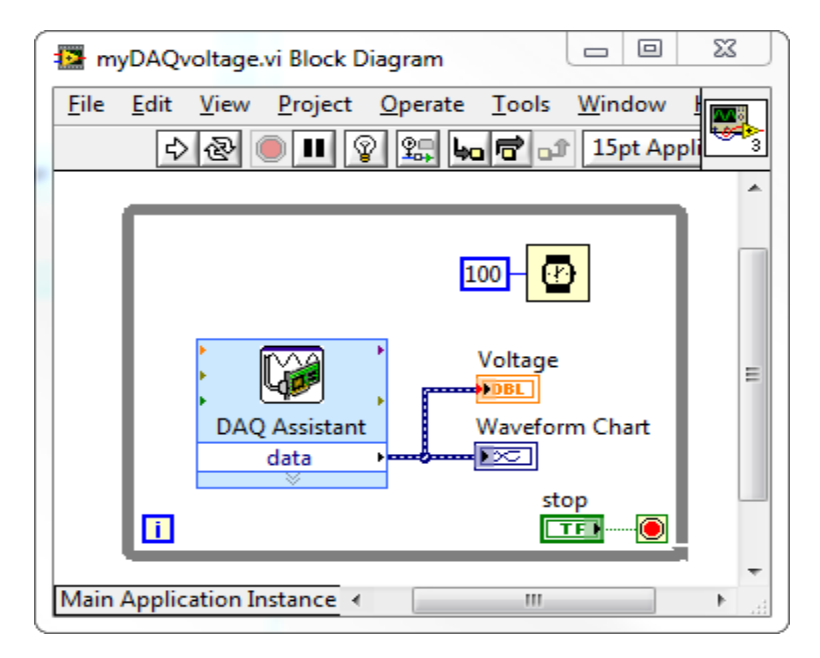

**Slika 4.6.** Prikaz primjera korištenja NI myDAQ u NI LabView (engl. Data In- DAQ Assistant lijevo) za unos naponskih podataka uz numeričkog pokazatelja na kojem su označene vrijednosti napona te grafičkog pokazatelja valnog oblika napona

# <span id="page-27-0"></span>**5. PRIMJERI REALIZIRANIH PRAKTIČNIH PRIMJENA S PLATFORMOM myDAQ**

## <span id="page-27-1"></span>**5.1. Primjer mjerenja temperature elemenata korištenih u laboratorijskim vježbama**

S obzirom na to da se računalom vođene laboratorijske u predavaonici s približno 30 studenata po grupi, važno je osigurati svim studentima dobru vidljivost stola i opreme na njemu, kao i rezultata pokusa. Neki od pokusa sadrže i auditivne komponente koje je, također, važno uzeti u obzir.

Kako bi se osigurala dobra vidljivost pokusa koristi se kamera koja je priključena na prijenosno računalo, a slika se projicira na površinu bijelog platna predavaonice koristeći projektor, dok adekvatan prijenos zvuka osigurava prateći audio sustav. Predviđeni su sljedeći informacijski okviri:

- a) Video slika površine stola s ispitnim modelom i instrumentima te pomoćnim sredstvima uz model.
- b) Video slika detalja na modelu (makro slika).
- c) Podaci s dva digitalna multimetra, po izboru napon, struja, otpor, kapacitet ili temperatura.

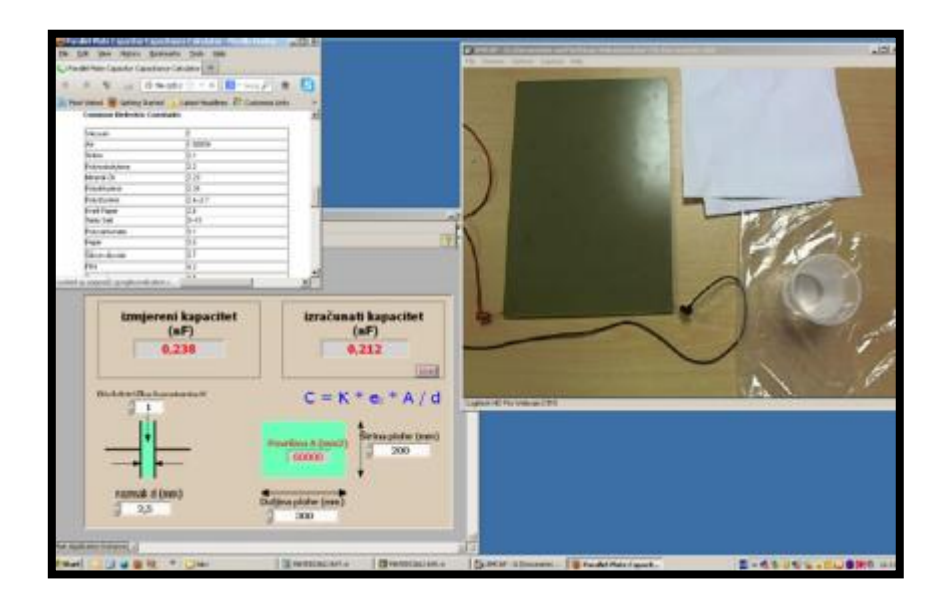

**Slika 5.1.** Informacijski okviri na zaslonu računala [30].

Krajem 2011. godine provedeno je istraživanje najpovoljnijeg izbora nužne opreme, pri čemu je oprema trebala imati omogućenu serijsku komunikaciju preko USB priključka te jednostavnu (i po mogućnosti besplatnu) programsku podršku. Temeljem toga izabrana je oprema koja se koristila akademske godine 2011./12.:

- a) Prijenosno računalo kao vodeće računalo,
- b) 7-kanalni USB razdjelnik tipa D-LINK DUB-H7 na koji se zvjezdasto priključuju ostali uređaji,
- c) Multimetri tipa PeakTech 3388 opremljeni originalno serijskom vezom RS232, uz konvertor na USB serijski standard i
- d) Dvokanalni digitalni osciloskop tipa Rigol DS1052E, opremljen USB priključkom preko kojeg je moguće programiranje parametara osciloskopa kao i prijenos snimljene pojave na računalo [31].

Korištenjem multimetara tipa PeakTech 3388 uočeno je nekoliko nedostataka. Ugrađena programska podrška podržava jednosmjernu komunikaciju prema računalu, tj. multimetar PeakTech emitira blokove izmjerenih podataka u sekundnom ritmu, ali ne postoji mogućnost daljinskog programiranja izbora načina mjerenja te izbora mjernog područja. Također, za svaki priključeni instrument bilo je potrebno pokretati novu instancu programa kako bi se prikazivali podaci sa svih instrumenata.

Grafički prikaz podataka je bio dugotrajan i nespretan za izvedbu na vježbama budući da je za usporedbu prikupljenih podataka bilo potrebno podatke iz programske podrške spremiti u dvije Excel tablice, potom pravilno kopirati oba seta podatka u jednu Excel tablicu, ukloniti nepotrebne spremljene podatke i tek tada izraditi graf.

Akademske godine 2012./13. i 2013./14. korišteni su digitalni multimetri tipa Agilent 34405A, koji se spajaju na računalo putem USB priključka te imaju mogućnost daljinskog programiranja izbora načina mjerenja i izbora mjernog područja. Navedeni multimetar ima i mogućnost povezivanja s programskim paketom LabVIEW, te je tako omogućeno prikazivanje podataka u "živo" s instrumenata [32].

Moguće je istovremeno povezivanje više instrumenata s jednom aplikacijom u programskom paketu LabVIEW, što eliminira potrebu za otvaranjem više instanci istog pogonskog programa u slučaju korištenja više istih instrumenata. Programski paket LabVIEW podržava izravno iscrtavanje grafa, kao i druge načine grafičkog prikaza podataka, kao što je prikazano, bez korištenja dodatnih alata, što ga čini puno prikladnijom programskom podrškom za ovaj tip vježbi.

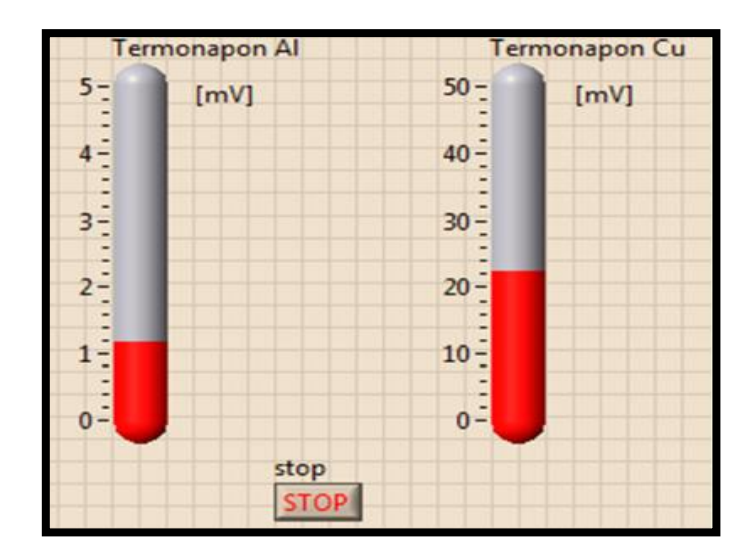

**Slika 5.2.** Grafički prikaz podataka u LabView [32]

Prijenos video informacija o pokusu koji se izvodi pred studentima realiziran je putem video podsustava. "živa" slika se snima i prijenosi koristeći web kameru male mase i prikladnih dimenzija, čime je omogućeno dinamičko prenošenje kamere na različita mjesta pokusnog modela te snimanje detalja zbivanja tijela ispitnog procesa. Kamera je spojena preko USB priključka na razdjelnik odnosno na vodeće računalo. Izabran je tip web kamere Logitech HD Pro C910 zbog izvanrednih tehničkih performansi, a umjerene cijene. Izabrana kamera ima ugrađena dva mikrofona za stereo snimanje tako da se može prijenositi i zvučni kanal koji je bitan u nekim pokusima. Zvuk se emitira preko zvučnog sustava koji postoji uz video projektor, no moguće je koristiti ugrađene ili vanjske zvučnike računala u slabije opremljenim predavaonicama.

Ovisno o kvaliteti video projektora koji se koristi u predavaonici (najčešće su fiksno montirani na nosaču sa stropa prostorije), odnosno o iznosu jakosti projicirane svjetlosti, potrebno je prilagoditi i rasvjetu prostorije. Slabiji projektori zahtijevaju veće zamračenje prostorije što se danju osigurava zastorima na prozorima, a u večernjim satima regulacijom osvjetljenja. Zamračenje prostorije negativno utječe na kvalitetu slike koja se dobiva s kamera na stolu za laboratorijski postav pa slika postaje tamna, kontrast slike je slabiji, a detalji nisu dobro uočljivi. Također, studenti za vrijeme izvođenja pokusa trebaju upisivati svoja opažanja i zaključke u skriptu, što nije moguće u potpuno zamračenoj prostoriji. Rješenje je postavljanje lokalne, usmjerene rasvjete na samom stolu, kada je to potrebno.

#### <span id="page-30-0"></span>**5.2. Primjer invertiranja aktivnog visokopropusnog filtera**

Elektronički filteri se koriste za izmjenu, naglašavanje ili odbijanje određenih raspona frekvenicje mijenjanjem vrijednosti i faze odgovarajućih frekvencijskih područja. Filteri su temeljna komponenta mnogih elektroničkih sklopova iz različitih primjena,uključujući energetsku elektroniku, komunikacije i audio sustave .

Pasivni filteri se vrednuju zbog njihovog jednostavnog dizajna i implementacije. Lagani su za korištenje kao primjerice uvođenje njih kao dodatnih stupova u krug s jednostavnim proračunom, ali imaju i svojih nedostataka. Preciznost filtra se svojstveno odnosi na toleranciju komponenata isto tako,vrlo često zahtijevaju otpornike i kondenzatore visokih vrijednosti gdje se u većini slučajeva dobije visoka izlazna impendancija.

Aktivni filteri mogu smanjiti izlaznu impendanciju filtra, kao i dobitak za signal i međuspremnik filtera od ostatka sklopa. Najvažnije, aktivni filteri su glavni odnosno temeljnni blok filtera višeg reda. Ovdje ćemo pokazati rad invertirajućeg visokopropusnog filtera prvog reda.

Za aktivne filtre prvog reda,frekvenicija preciznosti dana je jednadžbom:

$$
f_{c=\frac{1}{2\pi RC}}\tag{4-1}
$$

gdje je:

- $\bullet$  f<sub>c</sub>=frekvencija preciznosti
- $R = vrijednost otpora$
- $C = \text{vrijednost kapaciteta}$

Frekvencija preciznosti prvog reda,dobitak se daje omjerom (R1 / R2) [25].

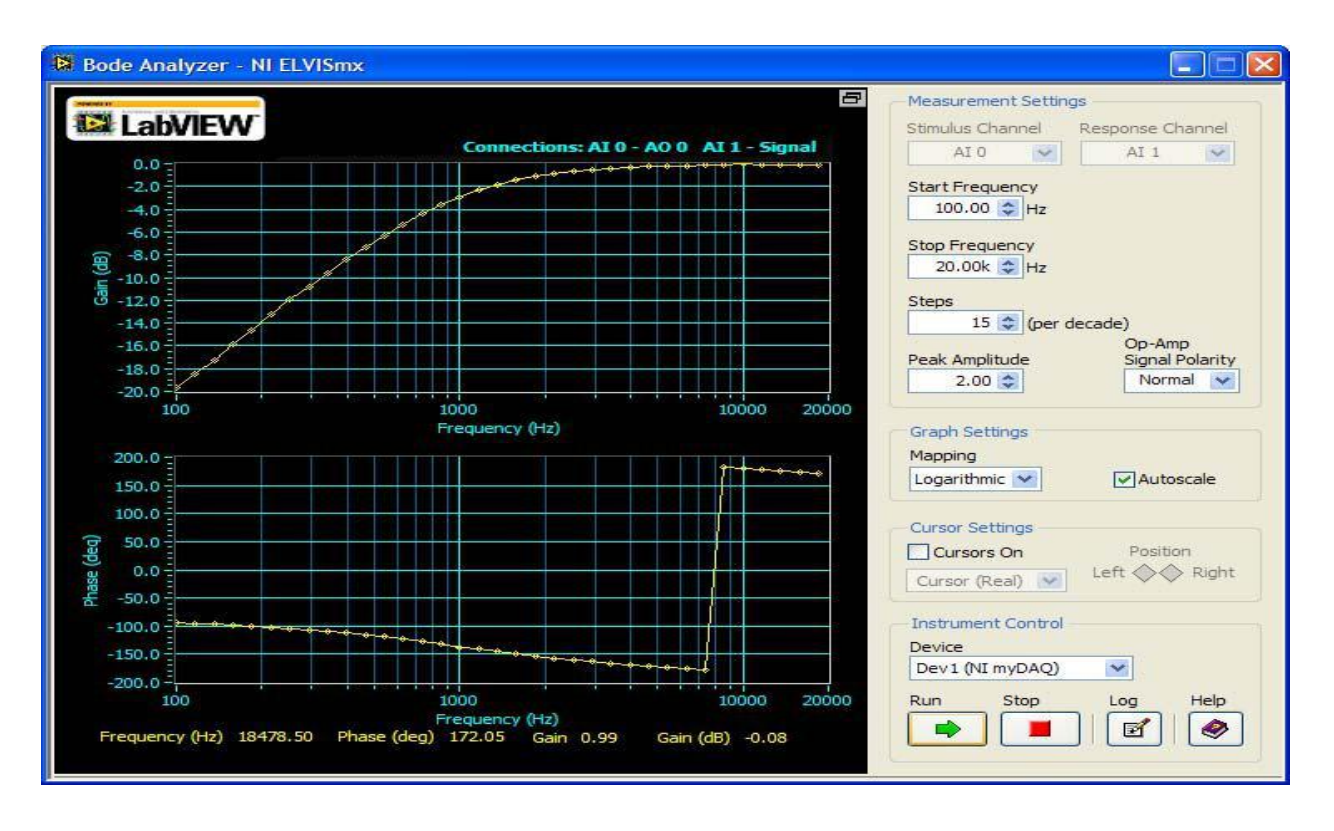

**Slika 5.3.** Prikaz invertiranja visokopropusnog filtera spojenog na myDAQ platformu koji pomoću proširene standardne programske podrške NI LabVIEW u tom slučaju NI ELVISmx daje grafički prikaz [25].

### <span id="page-31-0"></span>**5.3. Realizirani primjer mjerenje performansi zvučnika**

Najbolje i najlakše rješenje povezivanja mikrofona s myDAQ uređajem je s neinverznim pojačalom tako da mikrofon može služiti za snimanje i mjerenje u stvarnom svijetu.

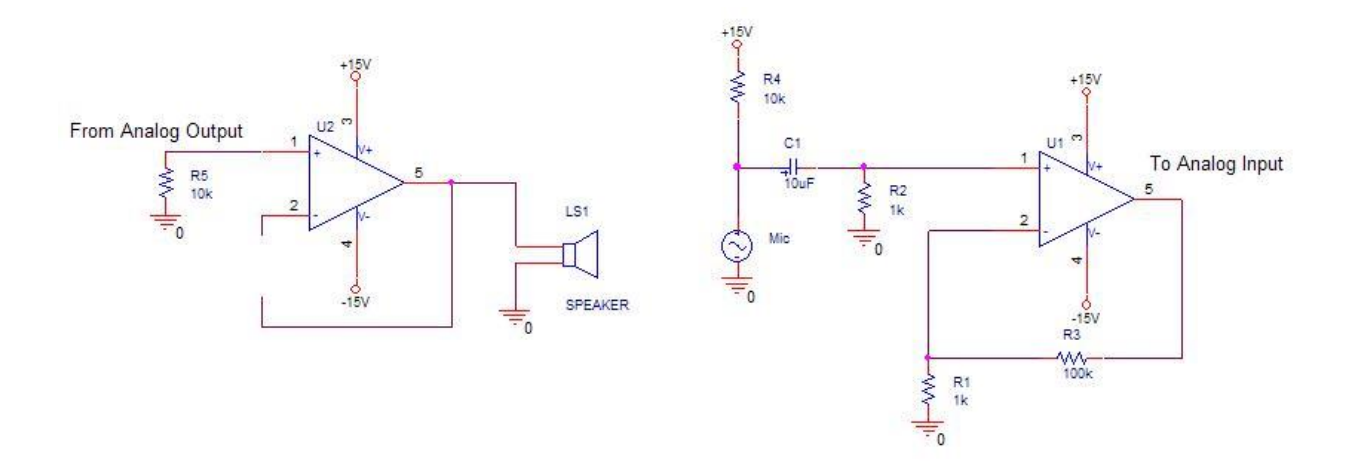

**Slika 5.4.** Prikaz spojenog kruga za mjerenje preformansi zvučnika[26]

Kako bi se mogao pogoniti zvučnik s myDAQ, potrebno je napraviti međuspremnik, to je moguće napraviti uklanjanjem povratnih otpornika s neinverznog pojačala i spajanja izlaza pojačala na invertirajući ulaz, tako je dobitak kruga smanjen na jedan, što znači da će napon na izlazu pojačala bit jednak onome na ulazu. Prednost međuspremnika je što ona osigurava potrebnu struju za pogon niskog impedancijskog opterećenja dok još uvijek predstavlja visoko impedancijsko opterećenje izvoru. U slici 5.4 može se primijetiti da analogni izlaz myDAQ uređaja pruža struju 150 Ω zvučniku, pojačalo pruža. Impedancija analognog izlaza je vrijednosti od R5, 10 k $\Omega$  u ovom slučaju [26].

Spajanjem ulaza među spremnika s analognim izlazom myDAQ i pojačalo mikrofona na analogni ulaz možemo mjeriti performansu zvučnika odnosno njegov frekvencijski odziv. Pomoću proširene programske podrške NI LabVIEW ondosno NI ELVISmx možemo imati pregled harmonika.

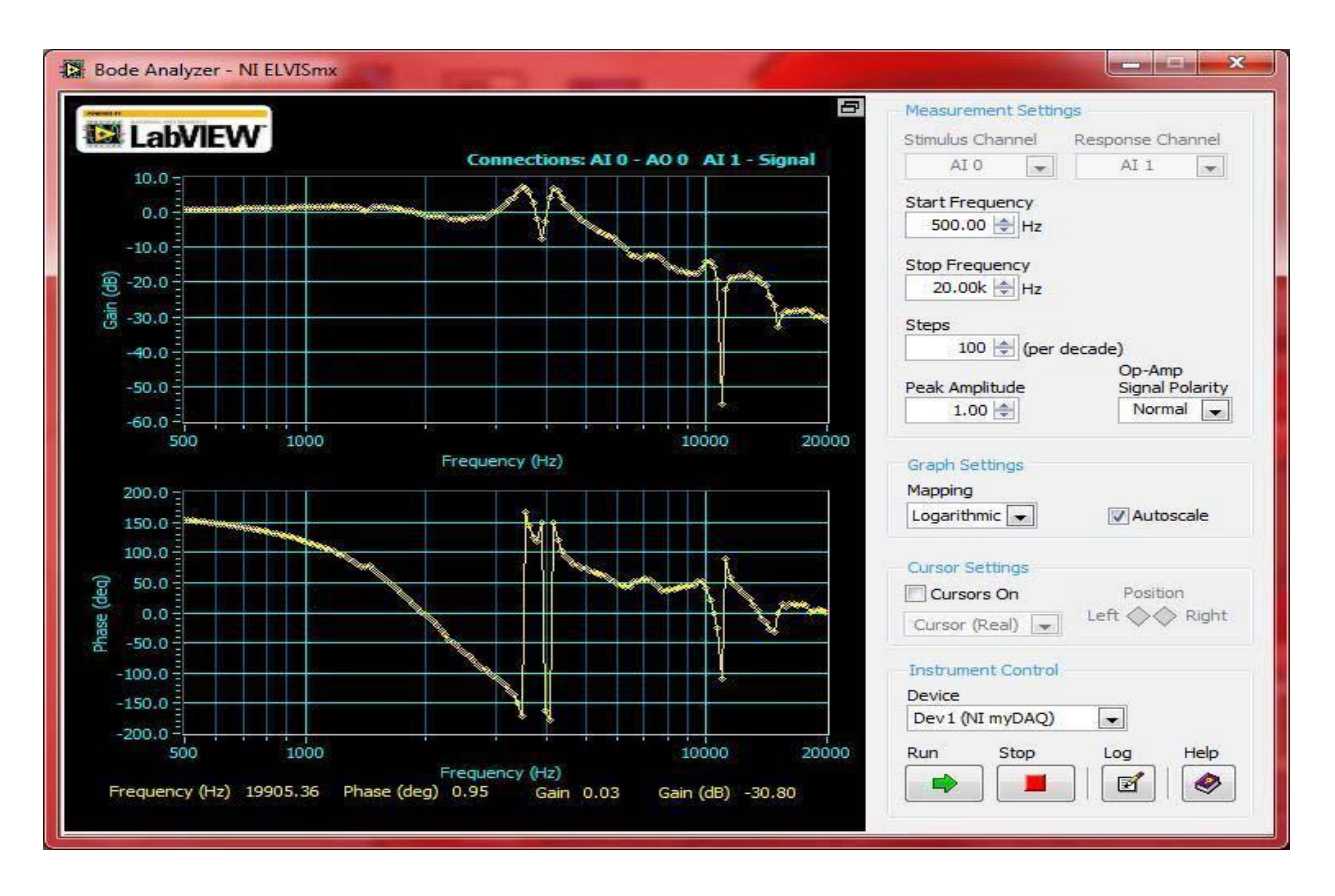

**Slika 5.5.** Grafički prikaz frekvencije uključenog zvučnika mjerenog mikrofonom prikazanog u proširenoj programskoj podršci NI LabVIEW [26].

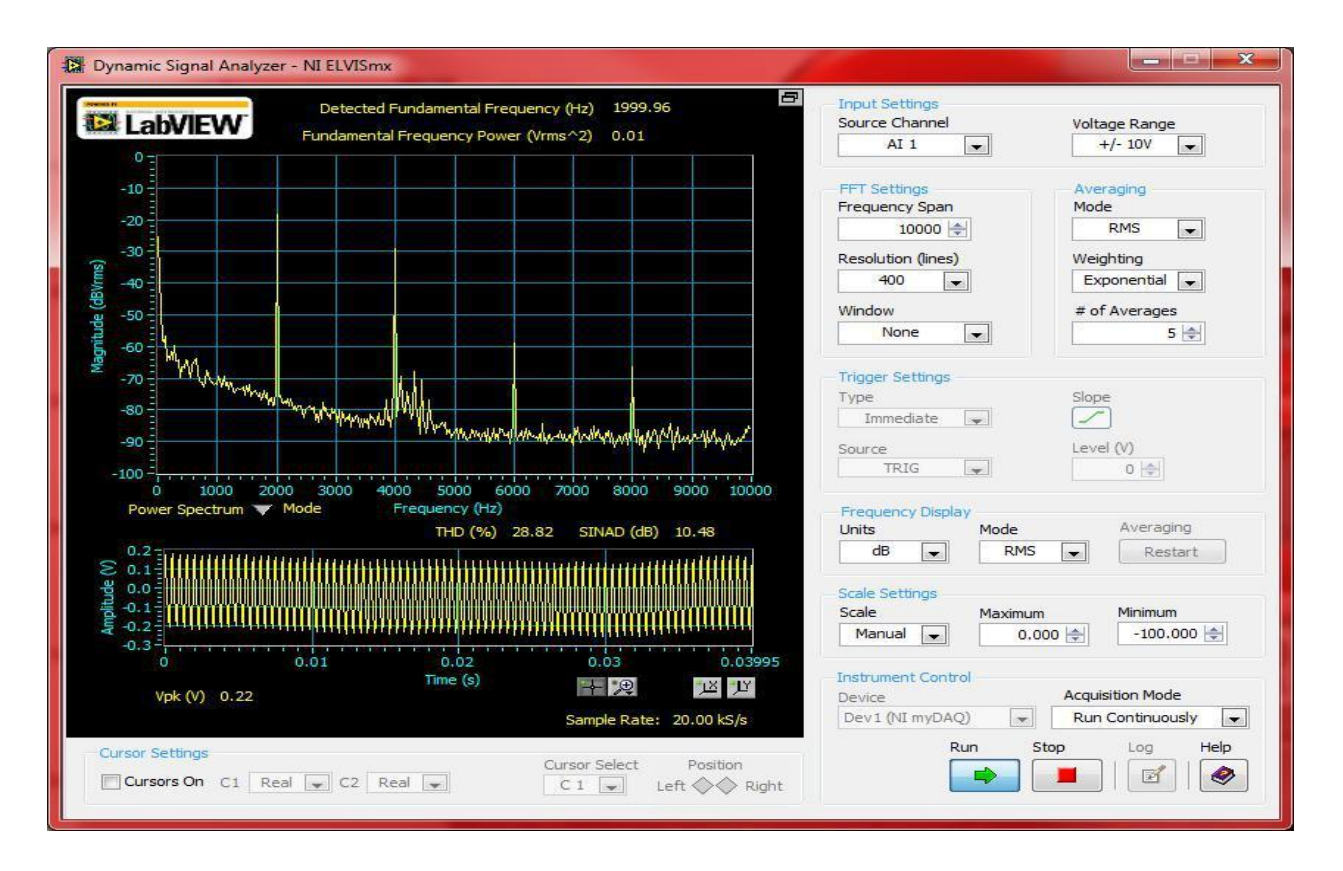

**Slika 5.6.** Grafički prikaz harmonijskog sadržaja prikazanog u proširenoj programskoj podršci NI LabVIEW [26].

### <span id="page-34-0"></span>**6. ZAKLJUČAK**

Kako bi što više doprinijeli obrazovanju, pojednostavili izvedbu laboratorijskih vježbi i samu količinu instrumenata na radnome stolu laboratorijske postave, a time i znatno smanjili troškove ulaganja, National Instruments dizajnirao je NI myDAQ da pruži studentima mogućnost rješavanja inženjerskih problema eksperimentima s projektom u rukama bilo gdje i bilo kad. NI myDAQ je visokokvalitetni instrumentalni uređaj koji daje studentima mogućnost da izrade prototip i testiraju električne krugove izvan učionice uz poboljšanje razumijevanja i kontinuiranog poboljšanja znanja.

Uređaj ima osam opće zajednički korištenih računalno baziranih laboratorijskih instrumenata. S NI myDAQ-om računalo postaje inženjerski instrument. Sposobnosti uređaja možemo povećati pomoću LabVIEW i Multisim. Uređaj tada provjerava rješenja zadaća sa stvarnim signalima koristeći Multisim za simulaciju kruga i LabVIEW za automatizaciju mjera i obradu signala.

Zahvaljujući iznimnoj arhiterkturi i već dobro utvrđenim pravilima komunikacije između uređaja i velikoj fleksibilnosti LabVIEW jednostavno je istraženo na koji princip radi aktivni visokopropusni filter te kako na jednostavan način uvidjeti kakve krivulje možemo dobiti mijenjanjem parametara, također i sami realizirani primjer mjerenja performansi zvučnika nam ukazuje na jednostavnost, ali najbitnije točnost i preciznost koju možemo postići myDAQ modulom.

#### <span id="page-35-0"></span>**LITERATURA**

1. Lj, Cvitaš.,T, Horvat., (2012)., Primjena računalom vođenog demonstracijskog stola u nastavi., MIPRO.

2. NImyDAQ,

[http://home.hit.no/~hansha/documents/lab/Lab%20Equipment/myDAQ/NI%20myDAQ.pdf](file:///C:/Documents%20and%20Settings/KREŠIMIR/Local%20Settings/Temp/NI%20myDAQ.pdf) (30.6.2107.)

3. Lj, Cvitaš.,T, Horvat., (2013)., Materijali u elektrotehnici, Skripta za auditorne vježbe, Tehničko veleučilište u Zagrebu, Repozitorij.

4. P, Drayton.,B, Albahari.,T, Neward., (2002)., C# Language Pocket Reference. O'Reilly.

5. How to use LabVIEW [http://www.studica.com/blog/use-labview-measure-solar-energy](file:///C:/Documents%20and%20Settings/KREŠIMIR/Local%20Settings/Temp/New%20folder) (24.6.2017.)

6. W. D. Edsger., (2006)., A Discipline of Programming, Prentice-Hall.

7. NImyDAQ tutorial [http://k12lab-support-pages.s3.amazonaws.com/mydaqhome1.html](file:///C:/Documents%20and%20Settings/KREŠIMIR/Local%20Settings/Temp/New%20folder) (23.6.2017.)

8. Input/Output [http://www.networxsecurity.org/members-area/glossary/i/inputoutput.html](file:///C:/Documents%20and%20Settings/KREŠIMIR/Local%20Settings/Temp/This%20PC.lnk) (27.6.2017.)

9. Digital-to-analog converter [https://en.wikipedia.org/wiki/Digital-to-analog\\_converter](file:///C:/Documents%20and%20Settings/KREŠIMIR/Local%20Settings/Temp/Digital-to-analog%20converter%20%20https:/en.wikipedia.org/wiki/Digital-to-analog_converter) (20.6.2017.)

10. Lj, Cvitaš.,T, Horvat., (2013)., Poboljšanja u primjeni računalom vođenog demonstracijskog stola u nastavi., MIPRO.

11. A, Hunt.,D, Thomas.,W, Cunningham., (1999)., The Pragmatic Programmer. From Journeyman to Master, Amsterdam: Addison-Wesley Longman., str. 67.

12. A, Hunt.,D, Thomas.,W, Cunningham., (1999)., The Pragmatic Programmer. From Journeyman to Master, Amsterdam: Addison-Wesley Longman.

13. B, Kernighan., (1999)., The Practice of Programming, Pearson.

14. MyDAQ, [http://www.ni.com/en-rs/shop/select/mydaq-student-data-acquisition-device,](http://www.ni.com/en-rs/shop/select/mydaq-student-data-acquisition-device) (20.04.2017.)

15. Pisanje programskog koda, [www.viser.edu.rs/download.php?id=1358,](http://www.viser.edu.rs/download.php?id=1358) (20.06.2017.)

16. Programski jezik C#, [https://www.visualstudio.com/,](https://www.visualstudio.com/) (21.06.2017.)

17. Programsko kodiranje, [https://khmerbamboo.files.wordpress.com/2014/09/code](https://khmerbamboo.files.wordpress.com/2014/09/code-complete-2nd-edition-v413hav.pdf)[complete-2nd-edition-v413hav.pdf.](https://khmerbamboo.files.wordpress.com/2014/09/code-complete-2nd-edition-v413hav.pdf) (20.06.2017.)

18. Ulazno-izlazni moduli, [http://www.unidu.hr/datoteke/majelic/ABP-14.pdf,](http://www.unidu.hr/datoteke/majelic/ABP-14.pdf) (20.06.2017.)

19. Ulazno-izlazni podsustav, [http://www.mginformatika.com/Download/Ulazno-izlazni](http://www.mginformatika.com/Download/Ulazno-izlazni-podsustav.pdf)[podsustav.pdf,](http://www.mginformatika.com/Download/Ulazno-izlazni-podsustav.pdf) (24.06.2017.)

20. National Instruments, What Is LabVIEW 2014., http://www.ni.com/labview/whatsnew/ , lipanj 2015.godine.

21. G, G, Weinberg., (1971)., The Psychology of Computer Programming, New York: Van Nostrand Reinhold.

22. Z. Valter, Procesna mjerenja, ETF Osijek 2008.

23. Računalni program NI LabVIEW 2014.

24. Introduction to LabVIEW with myDAQ [https://decibel.ni.com/content/docs/DOC-11685](file:///C:/Documents%20and%20Settings/KREŠIMIR/Local%20Settings/Temp/This%20PC.lnk).

- 25. TI Breadboard Experiment NI myDAQ [www.ti.com/lit/ml/ssqw059/ssqw059.pdf](file:///C:/Documents%20and%20Settings/KREŠIMIR/Local%20Settings/Temp/This%20PC.lnk) str.12
- 26. TI Breadboard Experiment NI myDAQ [www.ti.com/lit/ml/ssqw059/ssqw059.pdf](file:///C:/Documents%20and%20Settings/KREŠIMIR/Local%20Settings/Temp/This%20PC.lnk) str.41

### <span id="page-37-0"></span>**SAŽETAK**

U završnome radu opisan je uređaj kompanije National Instruments myDAQ, njegove tehničke karakteristike,vanjska arhitektura s priključcima i sklopovima od kojih je strukturiran te unutarnja arhitektura, općenito,opisan je način rada njemu sličnih perifernih uređaja,a posebno njegov rad i funkcije, jako bitna komunikacija uređaja myDAQ kako s programskom podrškom LabVIEW koja podržava izravno iscrtavanje grafova, kao i druge načine grafičkog prikaza podataka tako i s uređajima s kojima se vrše vježbe odnosno mjerenja, također provedena su dodatna istraživanja kroz realizirane primjere laboratorijskih vježbi s platformom myDAQ.

S uređajem myDAQ smanjili smo veliku količinu opreme na radnom mjestu što je velika prednost za obrazovanje koje samim time može biti puno lakše u pogledu na razumijevanje i znanje no osobito u pogledu smanjenih troškova korištenjem ovakvog modula. Korisnici se vrlo lako mogu upoznati s funkcijama i u kratkom vremenskom razdoblju savladati vještinama mjerenja i izvođenja vježbi pomoću ovog fleksibilnog modula što je vrlo povoljno.

Ključne riječi: *MyDAQ, LabView, Modul, Ulazno-izlazni uređaji, Praktična primjena*.

#### <span id="page-37-1"></span>**ABSTRACT**

Title: "Application of transmission module for measurement and analysis myDAO"

In the final work, the device of the company National Instruments myDAQ is described, its technical characteristics, the external architecture with the interlocks and the circuits of which it is structured and the inside architecture, in general, it describes the mode of operation of similar peripheral devices, especially its operation and functions, MyDAQ with LabVIEW software that supports direct graphing, as well as other graphical display of data and other devices with which exercises or measurements are performed, also performed additional research through realized examples of lab exercises with the myDAQ platform.

With myDAQ we have reduced the amount of equipment in the workplace which is a great advantage for education, which can be much easier in terms of understanding and knowledge, especially in terms of reduced costs using such a module. Users can easily get familiar with the functions and in a short time master the skills of measuring and performing exercises using this flexible module, which is very convenient.

Keywords : *MyDAQ, LabView, Module, Input-output devices, Practical application*.

## <span id="page-38-0"></span>**ŽIVOTOPIS**

Boris Pavošević rođen je 2.11.1993. godine u Našicama. Školovanje započinje 2000. godine u osnovnoj školu u Đurđenovcu gdje ide na razna natjecanja iz matematike te tehničke kulture i fizike. 2008. godine upisuje Željezničku tehničku školu u Zagrebu , smjera tehničar - vuče strojovođa. Upisuje stručni studij Elektrotehnike smjera Elektroenergetika na Elektrotehničkom fakultetu u Osijeku 2012.godine.